# **4 Materiais e Métodos**

Neste capítulo serão apresentados os materiais utilizados na pesquisa e a metodologia dos ensaios definidos para caracterizar as rochas.

## **4.1.Materiais utilizados**

Para a realização desta pesquisa foram utilizados três tipos diferentes de travertinos: o travertino fitado de São José de Itaboraí, o travertino romano e o travertino turco.

O travertino da Bacia de São José de Itaboraí foi coletado no Parque Paleontológico de Itaboraí, em um afloramento cuja localização pode ser vista na Figura 4.1 e cujas coordenadas são: 22º50'20"S e 42º52'27"W.

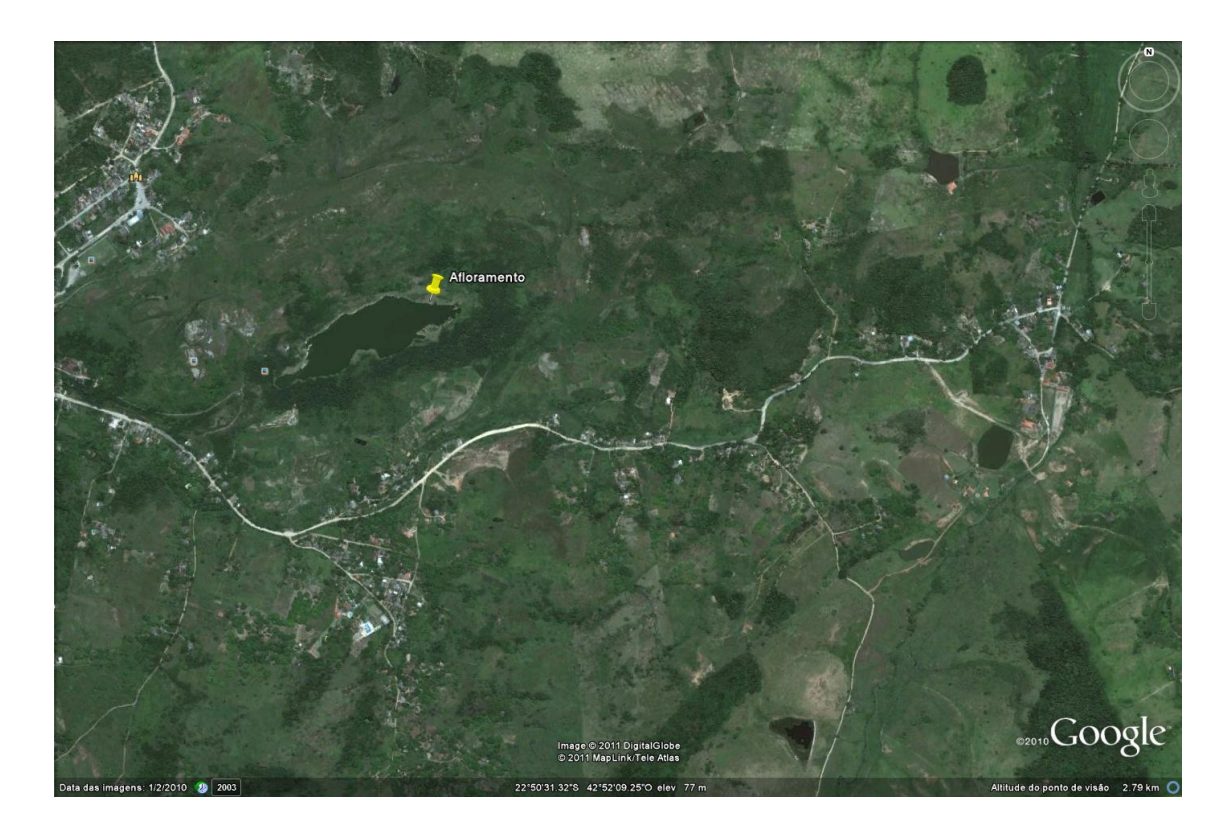

Figura 4.1 – Localização do afloramento no Parque Paleontológico de Itaboraí onde foram coletadas as amostras de travertino.

Foram coletadas no afloramento, visto na Figura 4.2, dez (10) amostras para a realização da caracterização geológica e geomecânica. A Figura 4.3 apresenta as amostras coletadas. Vale ressaltar que duas dessas amostras são blocos (de pequenas dimensões) que foram retirados para a confecção de corpos de prova para realização de ensaios mecânicos. As amostras foram nomeadas pela sigla TRI (TR-travertino, I-Itaboraí) e numeradas de 1 a 10.

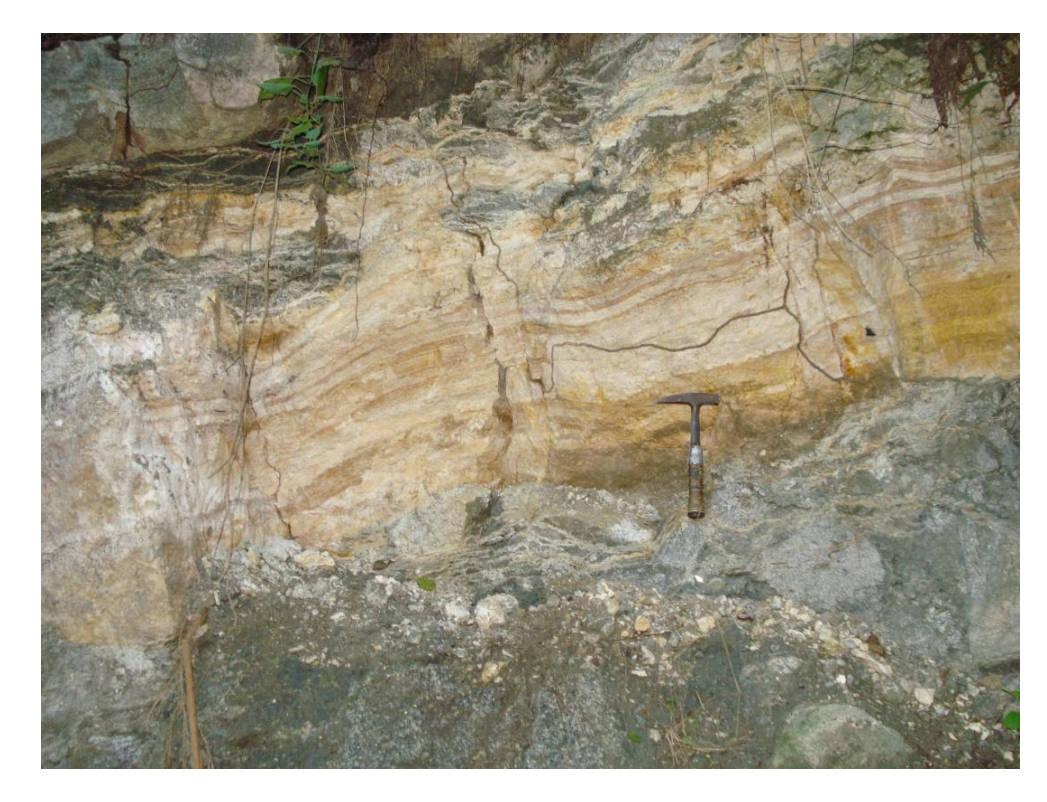

Figura 4.2 – Afloramento de travertino fitado na Bacia de São José do Itaboraí.

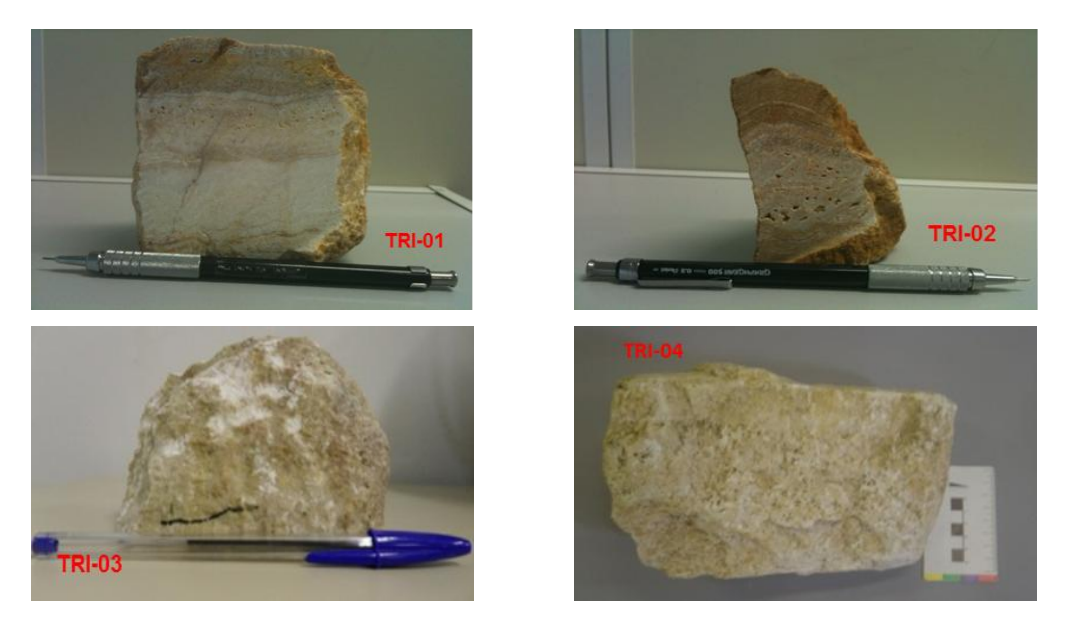

Figura 4.3 – Amostras coletadas de travertino fitado da bacia de Itaboraí.

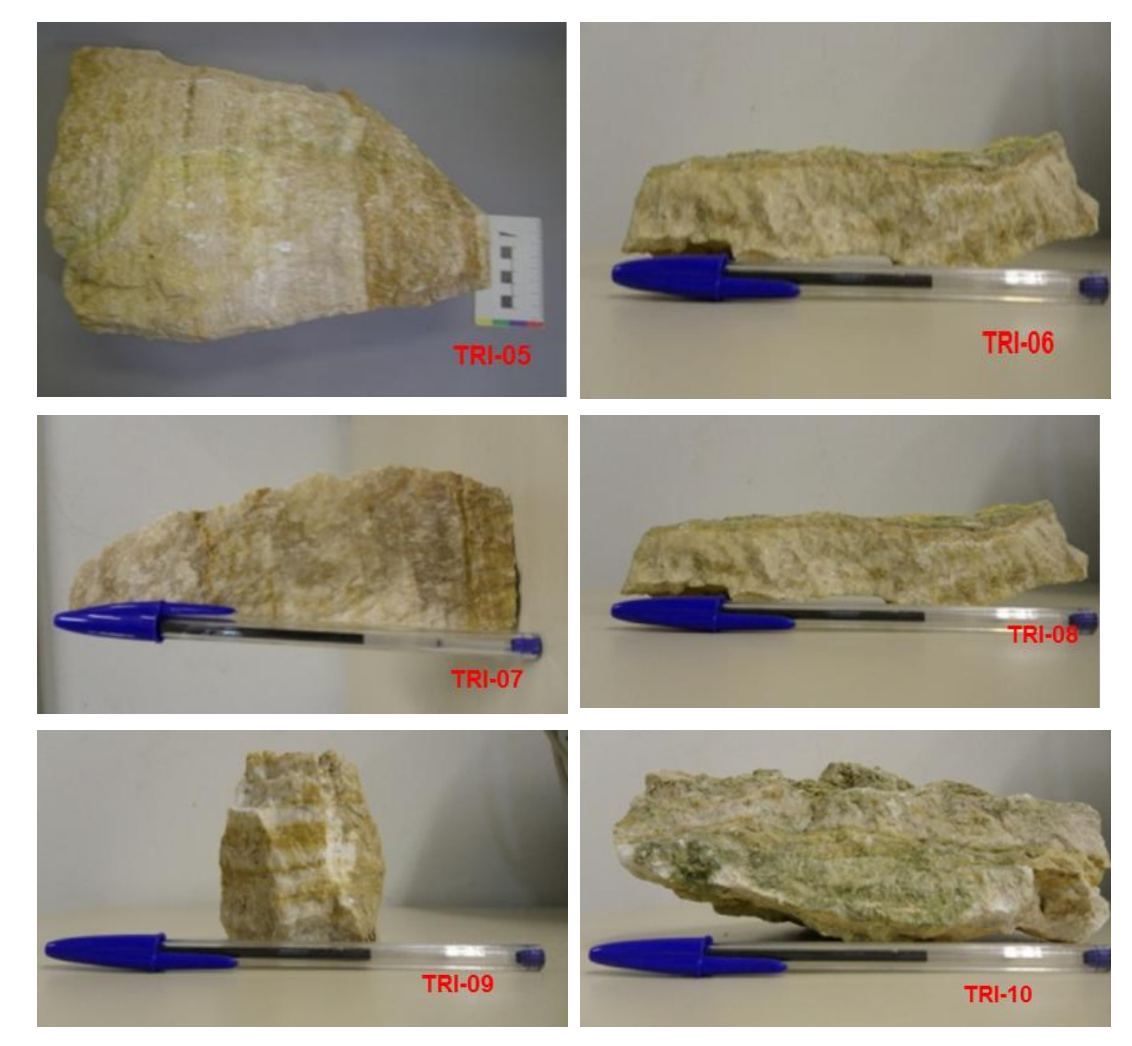

Figura 4.3 (cont.) – Amostras coletadas de travertino fitado da bacia de Itaboraí.

As amostras de travertino romano foram fornecidas pela marmoraria Noveaux, localizada na Cidade do Rio de Janeiro. Este tipo de rocha já chega ao Brasil na forma de placas, e por isso não foi possível a obtenção de blocos deste material.

A Figura 4.4 apresenta as placas de travertino romano estudadas nesta pesquisa. As amostras foram nomeadas de TRR (TR-travertino, R-romano) e numeradas de 1 a 3.

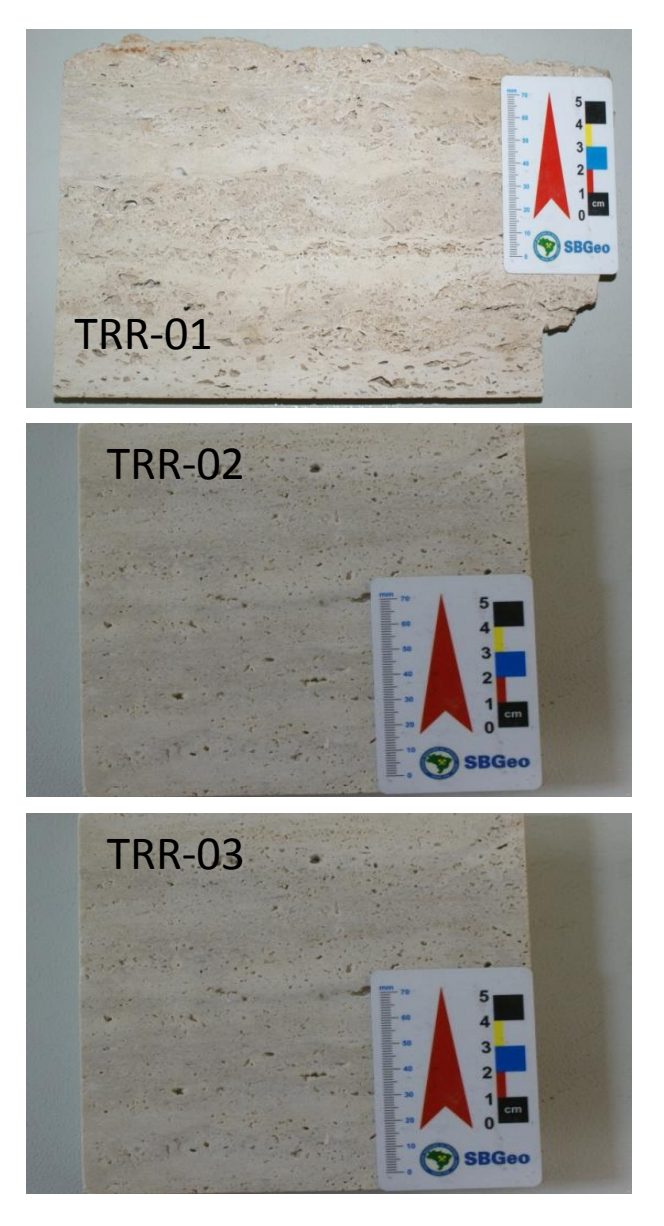

Figura 4.4 – Placas de travertino romano utilizadas na pesquisa.

As amostras de travertino turco foram fornecidas pela marmoraria Alicante, localizada no município do Rio de Janeiro. Estes materiais, assim como os travertinos romanos, já chegam ao Brasil beneficiadas em forma de placas, e, portanto não houve a possibilidade de obtenção de blocos deste material.

A Figura 4.5 mostra as placas de travertino turco utilizadas na realização desta dissertação. As placas foram nomeadas pela sigla TRT e numeradas de 1 a 3 (TR-travertino, T-turco).

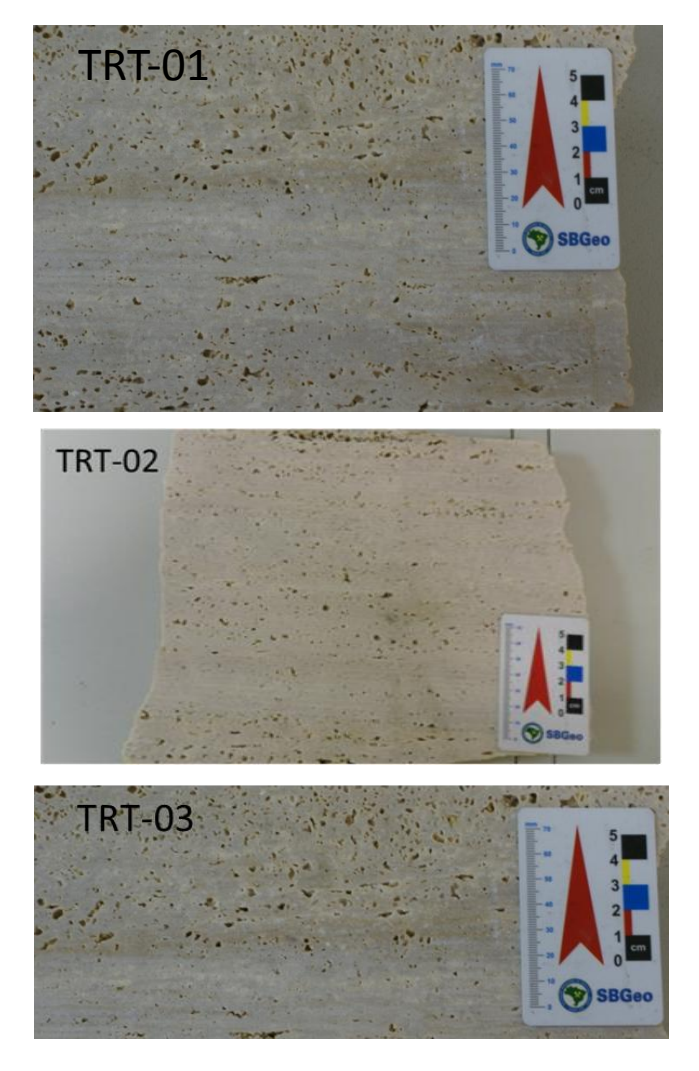

Figura 4.5 – Placas de travertino turco utilizadas no trabalho.

## **4.2.Metodologia de Trabalho**

A realização desta pesquisa consistiu basicamente em três etapas fundamentais: Etapa Preliminar, Etapa de caracterização e Etapa de correlações. Estas três etapas estão ilustradas esquematicamente no fluxograma visto na Figura 4.6.

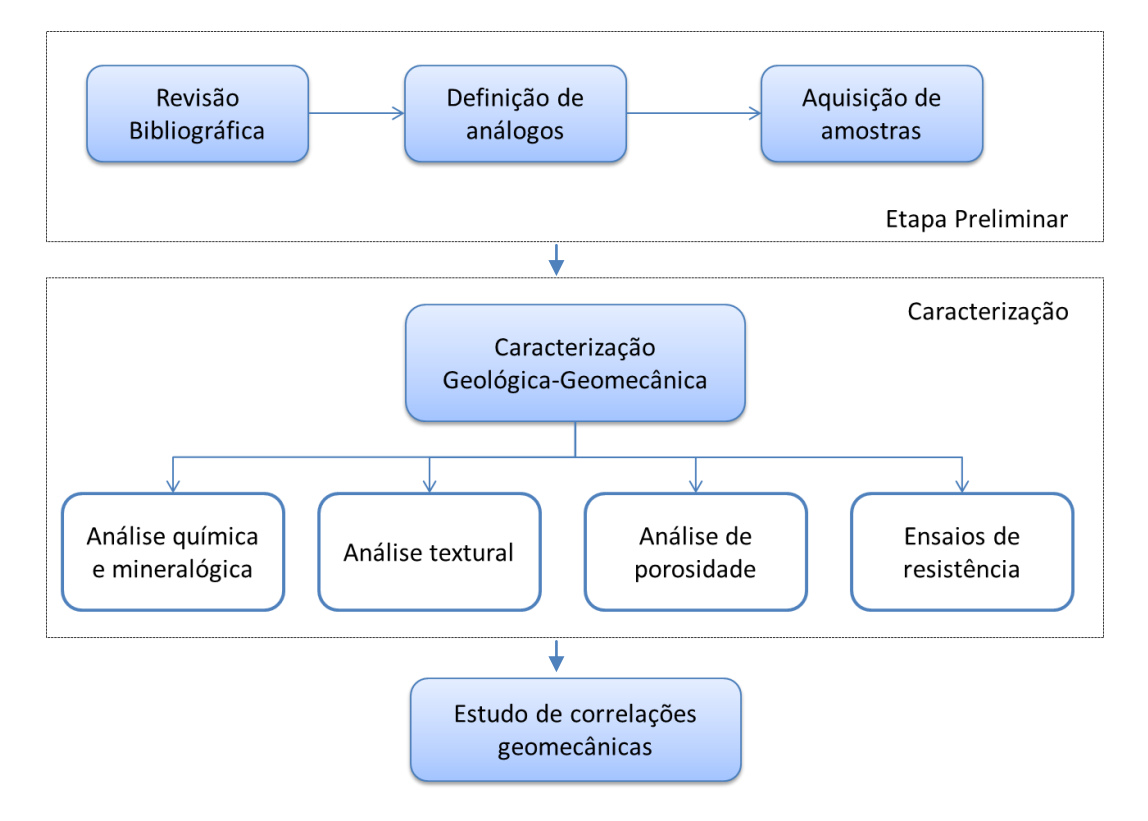

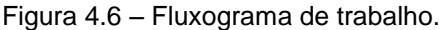

A Etapa Preliminar foi composta pela revisão bibliográfica, definição de análogos às rochas do pré-sal e aquisição de amostras.

Inicialmente, foi necessário um estudo bibliográfico sobre a origem, características e classificações das rochas carbonáticas, focando as rochas do pré-sal. Adicionalmente foi realizada uma revisão sobre os principais parâmetros de interesse e os tipos de ensaios para a caracterização geológica e geomecânica das rochas carbonáticas. Finda esta etapa, foram definidos os análogos às rochas do pré-sal que seriam estudados, considerando as características como: textura, composição mineralógia, agentes formadores das rochas e resistência. Definido os análogos, a etapa seguinte consistiu na coleta de amostras representativas a fim de caracterizá-las.

No decorrer da etapa de caracterização geológica-geomecânica foram realizados os ensaios de porosidade e resistência e as análises mineralógicas, químicas, texturais e diagenéticas, bem como a classificação destes materiais quanto à textura e os tipos de poros.

Finda a caracterização, deu-se início à etapa de interpretação dos resultados onde se buscou correlacionar os parâmetros e propriedades obtidos. Nesta etapa foram realizadas as correlações dos parâmetros encontrados a partir dos ensaios de caracterização, na tentativa de obter os parâmetros que mais influenciam a resistência do material. Os gráficos de correlações encontrados nesta pesquisa foram comparados com os gráficos de correlações em rochas carbonáticas disponíveis na literatura.

## **4.3.Metodologia dos ensaios de caracterização das rochas carbonáticas**

### **4.3.1.Análises químicas e mineralógicas**

As composições químicas e mineralógicas e as características petrográficas dos travertinos estudados foram os primeiros tópicos a serem caracterizados.

As análises químicas foram realizadas através de análises de espectrometria de fluorescência induzida por Raios-X e análises de ataque sulfúrico.

Os minerais foram reconhecidos por meio de descrições de lâminas petrográficas (microscópio óptico com luz transmitida e microscópio eletrônico de varredura (MEV)) e de amostras de mão (descrição macroscópica), além do ensaio de difração de Raios-X.

#### **Espectrometria por Fluorescência de Raios-x**

A espectrometria de fluorescência induzida por Raios-X por dispersão de comprimento de onda (do inglês: "WD-XRF", ou simplesmente FRX) é uma técnica analítica multielementar e parcialmente não destrutiva. Este ensaio possibilita a determinação da composição química de amostras sólidas diversas, detectando elementos com número atômico superior a 11 até o urânio, em concentração variando de traços até a sua máxima concentração na amostra analisada (Scapin, 2004).

Esta técnica baseia-se na separação e detecção de raios-X característicos emitidos pelos elementos constituintes da amostra quando irradiados com um feixe de raios-X, produzido pelo equipamento.

As análises de espectrometria de fluorescência induzida por Raios-X foram feitas no Laboratório de Fluorescência de Raios-X do Departamento de Geologia da Universidade Federal do Rio de Janeiro (UFRJ). O equipamento utilizado no ensaio foi um espectrômetro de fluorescência de raios-X, da marca Philips, modelo PW 2400 visto na Figura 4.7. Este equipamento é munido de tubo de Rh de 3KW de potência, seis cristais analisadores e dois detectores (selado e fluxo). O programa computacional utilizado para as análises foi o SemiQ, desenvolvido pela Philips e que acompanha o equipamento.

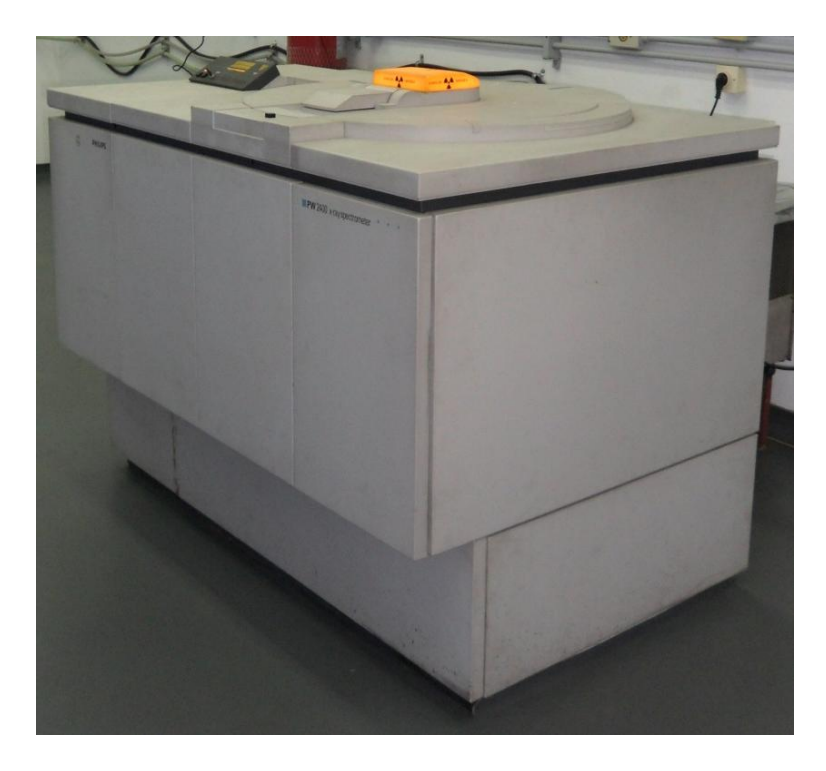

Figura 4.7 – Espectrômetro de fluorescência de raios-x, da marca Philips, Modelo PW 2400.

As análises foram feitas em 3 (três) amostras de travertinos de Itaboraí (TRI-01, TRI-03 e TRI-09), em 1 (uma) amostra de travertino turco (TRT-01) e em 1 (uma) amostra de travertino romano (TRR-01). As amostras foram primeiramente moídas e depois peneiradas através da utilização de um conjunto almofariz & pistilo e peneira #200, ilustrados na Figura 4.8.

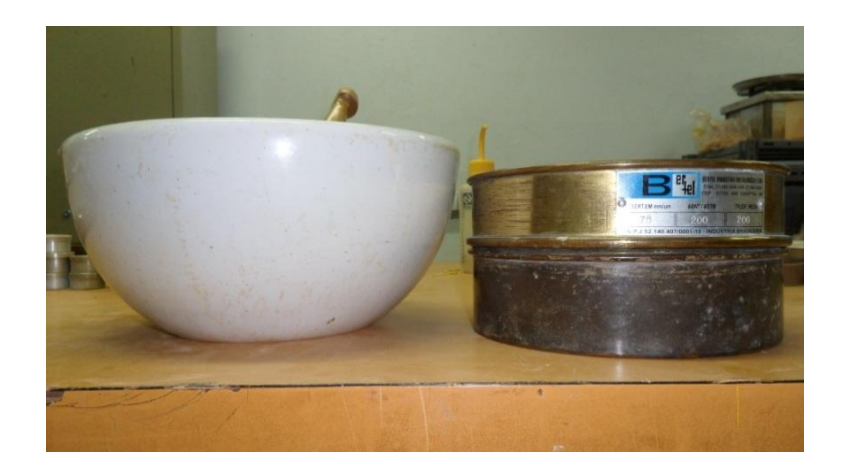

Figura 4.8 – Preparação de amostras para o ensaio de Fluorescência de raios-x.

A perda ao fogo foi determinada através da obtenção do peso da amostra antes e depois da mesma ser levada a 950ºC por meia hora. Os elementos foram detectados a partir da fusão de 1,0g de pó do material misturados com 7g de tetraborato de lítio. As condições analíticas para a dosagem dos elementos presentes nas amostras foram: detectores selado e de fluxo, cristais analisadores PET, Ge, PX1, PX3 e LIF200 e potência do tubo 24KV e 90mA ou 50KV e 50mA, dependendo do elemento químico a ser detectado.

O erro das medições do referido instrumento, descrito na Tabela 4.1, foi calculado com base em análises que empregaram padrões certificados.

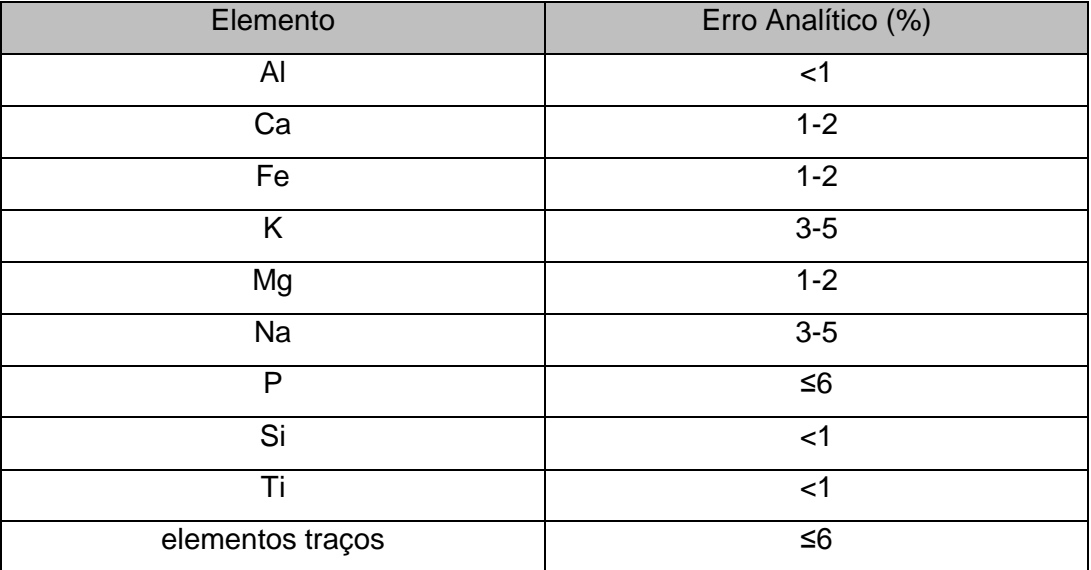

Tabela 4.1 – Erro analítico

#### **Análise por Ataque sulfúrico**

O ensaio de ataque sulfúrico foi realizado nesta pesquisa visando a obter o valor da quantidade de quartzo presente nas amostras. Sabe-se que o teor de sílica obtido pelo ensaio de ataque sulfúrico é o que se encontra presente nos argilominerais do material rochoso, em contrapartida com o ensaio por fluorescência de raios-X que fornece o valor total de sílica presente na amostra. Logo, subtraindo o teor de sílica encontrada no ensaio de ataque sulfúrico pela quantidade total de sílica fornecida pelo ensaio de fluorescência, obtém-se a quantidade de quartzo presente na amostra.

O ensaio de ataque sulfúrico foi realizado no Laboratório de Água, Solos e Plantas (LASP), da Embrapa Solos. A aparelhagem necessária para a realização do ensaio é um espectrofotômetro de absorção molecular da marca Tecnal, modelo BEL 1105. O procedimento do ensaio seguiu o protocolo estabelecido pela Embrapa Solos em seu manual de Métodos de Análise de Solo (Claessen, 1997).

As amostras selecionadas para a realização do ensaio foram a TRI-01, TRI-03 e a TRI-09. O conjunto almofariz & pistilo foi usado para a moagem da amostra. O material moído foi então passado na peneira #200, para obter a amostra que seria utilizada na análise (vide Figura 4.9).

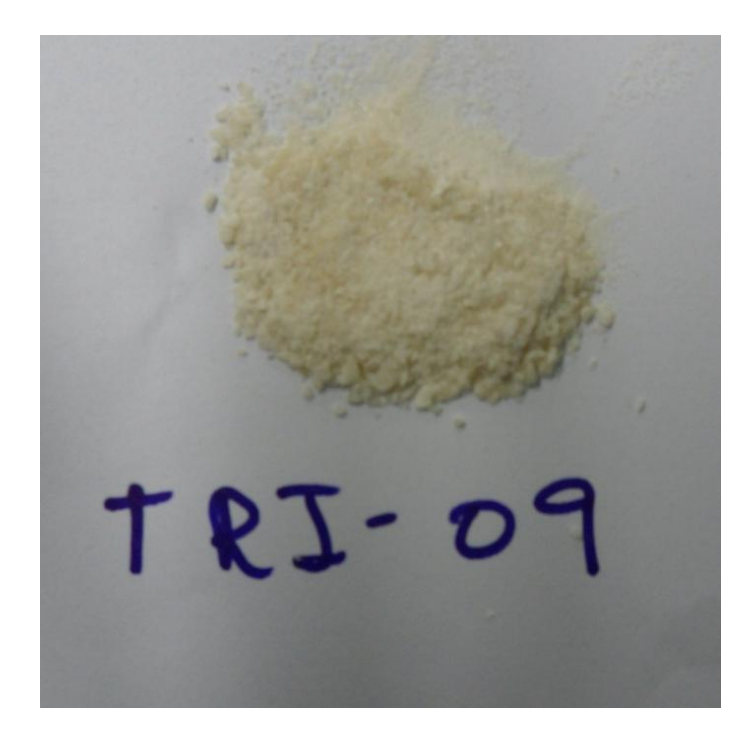

Figura 4.9 – Amostra moída para a realização do ensaio de ataque sulfúrico.

Vale ressaltar, que as análises de ataque sulfúrico não foram realizadas nas amostras de travertino romano e turco. Isso se deve ao fato do material apresentar pouca quantidade de sílica em sua composição.

#### **Análise de lâminas petrográficas através de microscopia óptica**

As lâminas petrográficas foram confeccionadas no Departamento de Geologia, do Instituto de Geociências da UFRJ, pelo técnico Tarcísio Abreu. As lâminas foram impregnadas com o corante azul de metileno para possibilitar a visualização dos poros, conforme ilustra a Figura 4.10. As análises objetivaram a identificar os minerais presentes e quantificar indiretamente a porosidade através do processamento de imagens.

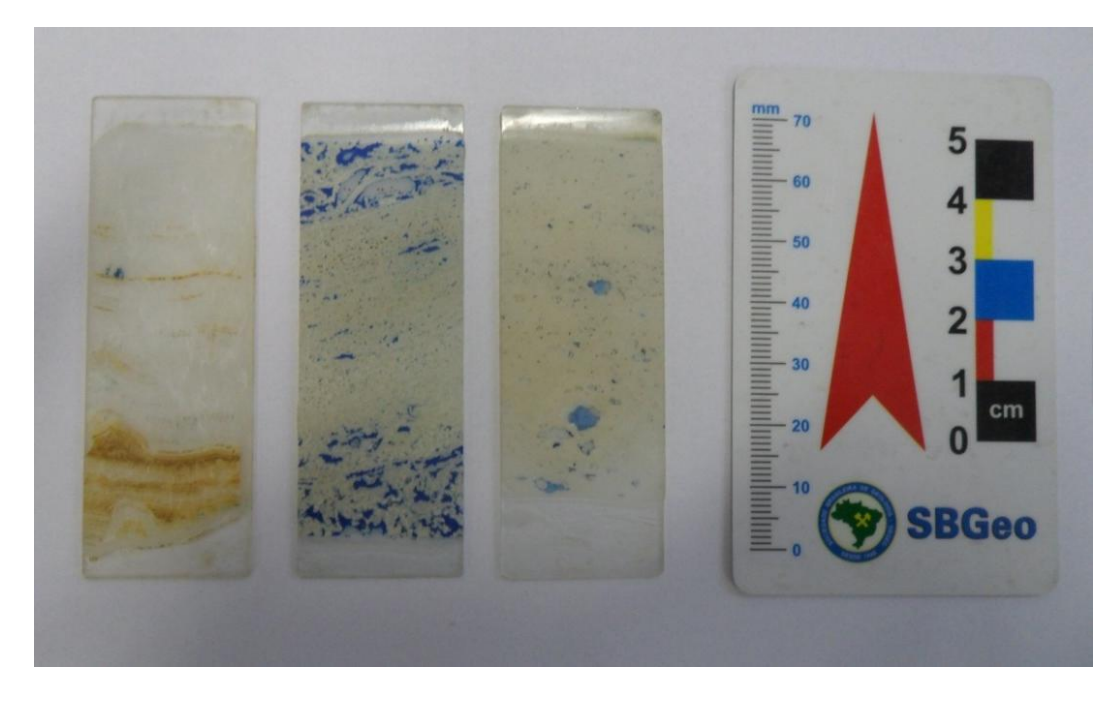

Figura 4.10 – Lâminas petrográficas usadas nas análises mineralógicas. Da esquerda para direita: travertino Itaboraí, travertino romano e travertino turco.

Foram confeccionadas um total de 12 lâminas petrográficas de amostras de travertinos de Itaboraí ((1) TRI-01, (1) TRI-02, (1) TRI-03, (1) TRI-04, (1) TRI-05, (2) TRI-06, (2) TRI-07, (1) TRI-08, (1) TRI-09 e (1) TRI-10)), 5 lâminas de amostras de travertinos turcos ((3) TRT-01, (1) TRT-02 e (1) TRT-03) e 6 lâminas de amostras de travertinos romanos ((4) TRR-01, (1) TRR-02, (1) TRR-03)).

As lâminas foram analisadas no Laboratório de Processamento Digital de Imagens (LPDI) do Departamento de Engenharia de Materiais da PUC - Rio através do microscópio óptico da marca Zeiss, modelo AXIO Imager.M2m, visto na Figura 4.11.

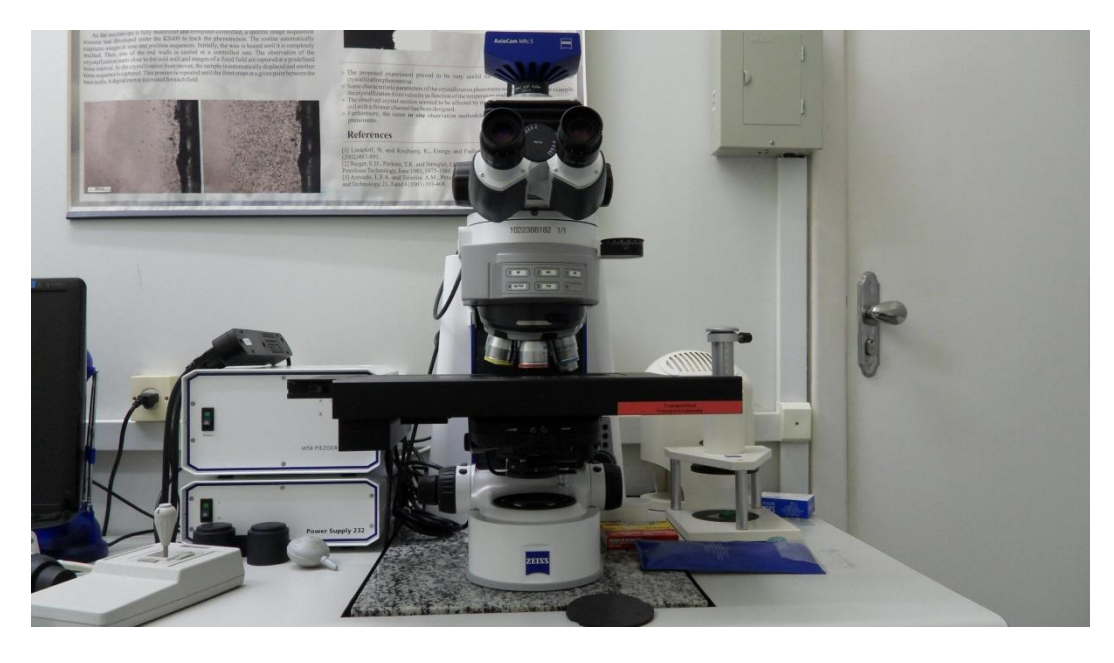

Figura 4.11 – Microscópio óptico utilizado nas análises microscópicas.

## **Análise de lâminas petrográficas através de microscopia eletrônica de varredura (MEV)**

Os estudos de microscopia eletrônica de varredura com análise química qualitativa micro-localizada por EDS (MEV/EDS) foram realizados em lâminas petrográficas com a finalidade de reconhecer os minerais presentes nas amostras, além da análise da textura e de poros das rochas.

O microscópio eletrônico de varredura (MEV) é um equipamento capaz de produzir imagens de alta ampliação (até 300.000x) e resolução. As imagens fornecidas pelo MEV possuem um caráter virtual, pois o que é visualizado no monitor do aparelho é a transcodificação da energia emitida pelos elétrons (Goldstein *et al*., 1992).

O princípio de funcionamento do MEV consiste na emissão de feixes de elétrons por um filamento capilar de tungstênio (eletrodo negativo), mediante a aplicação de uma diferença de potencial que pode variar de 0,5 a 30 KV. Essa variação de voltagem permite a variação da aceleração dos elétrons, e também provoca o aquecimento do filamento. A parte positiva em relação ao filamento do microscópio (eletrodo positivo) atrai fortemente os elétrons gerados, resultando numa aceleração em direção ao eletrodo positivo. A correção do percurso dos feixes é realizada pelas lentes condensadoras que alinham os feixes em direção à abertura da objetiva. A objetiva ajusta o foco dos feixes de elétrons antes dos elétrons atingirem a amostra analisada.

O EDS (*Energy Dispersive X-ray Detector*, EDX ou EDS) é um detector essencial no estudo da caracterização microscópica de materiais. Quando o feixe de elétrons incide sobre um mineral, os elétrons mais externos dos átomos e os íons constituintes são excitados, mudando de níveis energéticos. Ao retornarem para sua posição inicial, liberam a energia adquirida a qual é emitida em comprimento de onda no espectro de raios-X. Um detector instalado na câmara de vácuo do MEV mede a energia associada a esse elétron. Como os elétrons de um determinado átomo possuem energias distintas, é possível, no ponto de incidência do feixe, determinar quais os elementos químicos estão presentes naquele local e assim identificar em instantes que mineral está sendo observado.

O uso em conjunto do EDS com o MEV é de grande importância na caracterização petrográfica na área de geociências. Enquanto o MEV proporciona nítidas imagens, o EDS permite sua imediata identificação.

O ensaio foi realizado no Laboratório de Microscopia Eletrônica de Varredura, pertencente ao Departamento de Engenharia de Materiais da PUC-Rio.

O microscópio utilizado no ensaio é da marca Zeiss, modelo DSM-960, acoplado a um espectrômetro de energia dispersiva EDS INCA 2000, da *Oxford Instruments* visto na Figura 4.12. Para a captura das imagens a tensão e corrente do feixe de elétrons foram de 20 kV e 80mA, respectivamente.

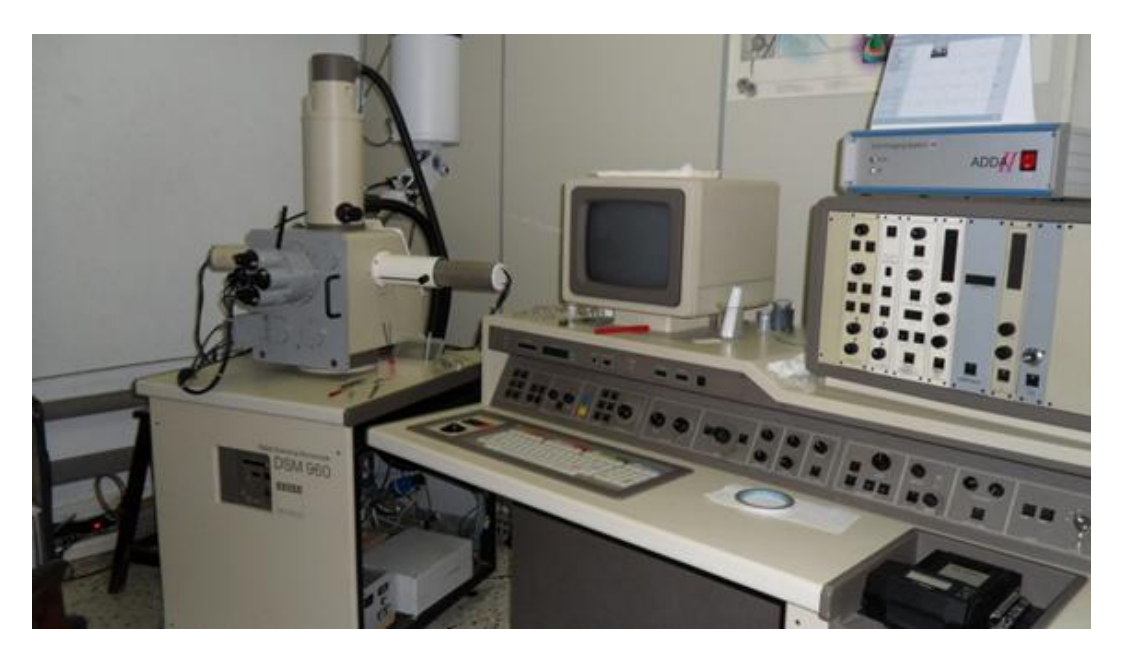

Figura 4.12 – Microscópio Eletrônico de varredura (MEV/EDS) utilizado nas análises petrográficas.

As análises MEV foram feitas em sete (7) lâminas petrográficas de amostras dos travertinos de Itaboraí (TRI-02, TRI-03, TRI-06, TRI-08 e TRI-09), em uma (1) lâmina de travetino turco (TRT-01c) e em uma (1) lâmina petrográfica de travertino romano (TRR-01d).

Antes da visualização das lâminas no microscópio eletrônico de varredura foi necessária a metalização das lâminas com ouro através do equipamento *Sputter coater* (ou metalizadora), da marca Balzers, modelo SCD-050, mostrado na Figura 4.13.

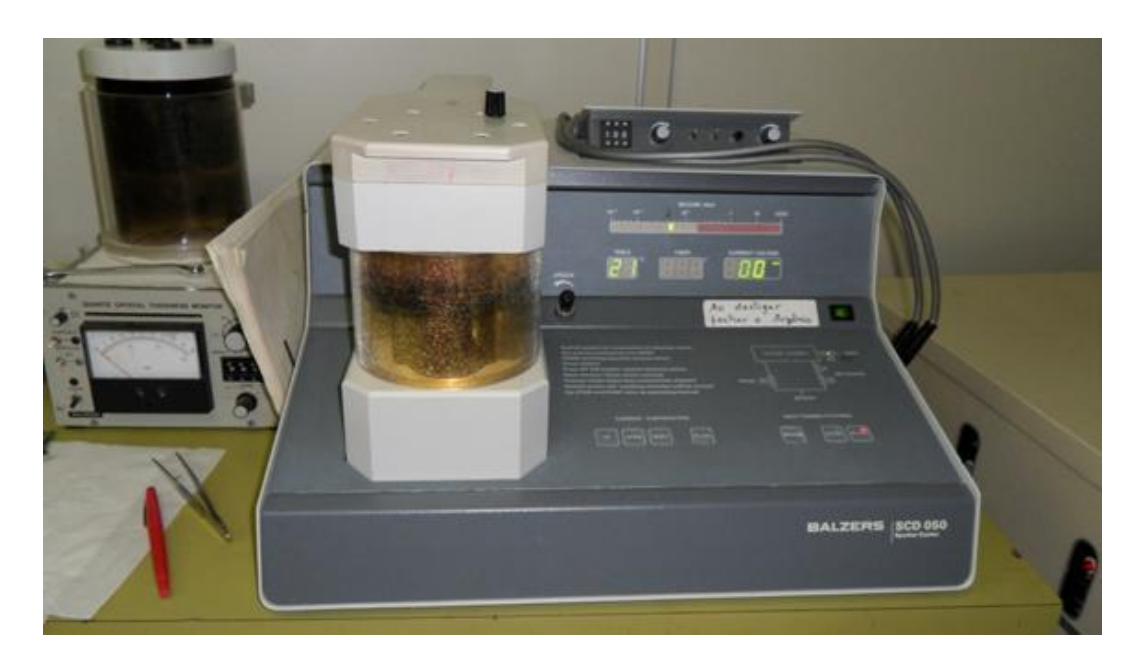

Figura 4.13 – Equipamento *Sputter coater* usado na metalização das lâminas petrográficas.

## **Análise Mineralógica por Difração de Raios-X**

As análises mineralógicas por difração de raios-X foram realizadas no Laboratório de Difração de Raios-X, pertencente ao Departamento de Engenharia de Materiais da PUC-Rio.

O equipamento utilizado nas análises foi o difratômetro da marca Siemens, modelo D5000, com duas fendas de 1mm e uma fenda de 0,2mm e tubo de raios-X de cobre (λ=0,15406), visto na Figura 4.14. O equipamento permite emitir raios-X com incrementos angulares de 0,020º, sendo as posições iniciais e finais do ângulo  $2\theta$  de  $3^\circ$  e  $70^\circ$  respectivamente. O gerenciamento do ensaio foi conduzido através do uso do programa *Diffrac Plus*, versão 5.0, desenvolvido pela Bruker AXS. A aquisição dos resultados foi realizada por intermédio do

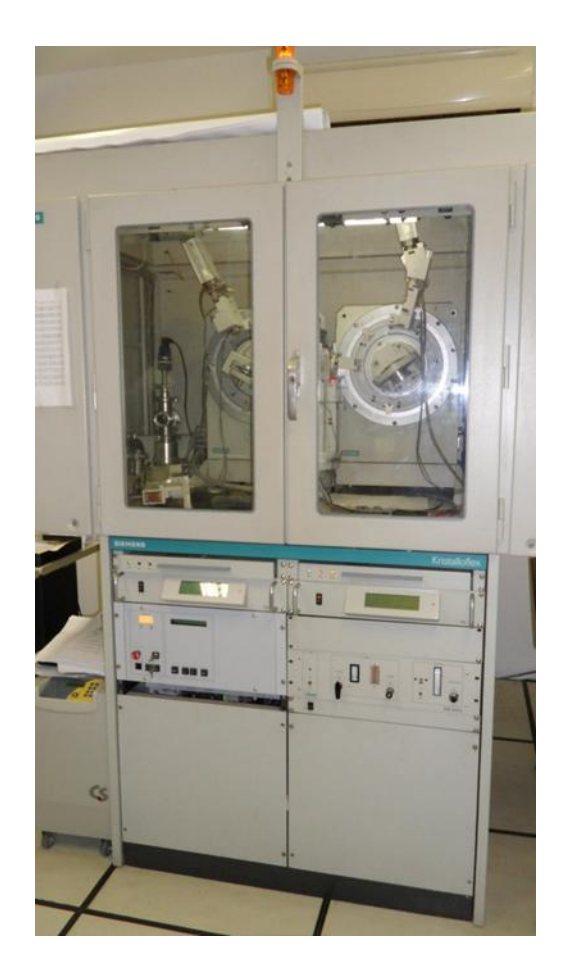

Figura 4.14 – Difratômetro Siemens D5000 utilizado na pesquisa.

Os ensaios foram executados através do método de difração de pó (*powder diffraction*), sendo as amostras moídas pelo conjunto almofariz e pistilo até ficarem numa granulometria fina.

As análises foram feitas em três (3) amostras de travertino de Itaboraí (TRI-01, TRI-03 e TRI-09), em uma (1) amostra de travertino romano e em uma (1) amostra de travertino turco.

### **4.3.2.Análise Textural**

As análises texturais das rochas estudadas foram realizadas a partir das descrições das amostras de mão (análise macroscópica) com o auxílio de uma lupa de bolso da marca Triplet, vista na Figura 4.15, que apresenta uma magnificação de 10x.

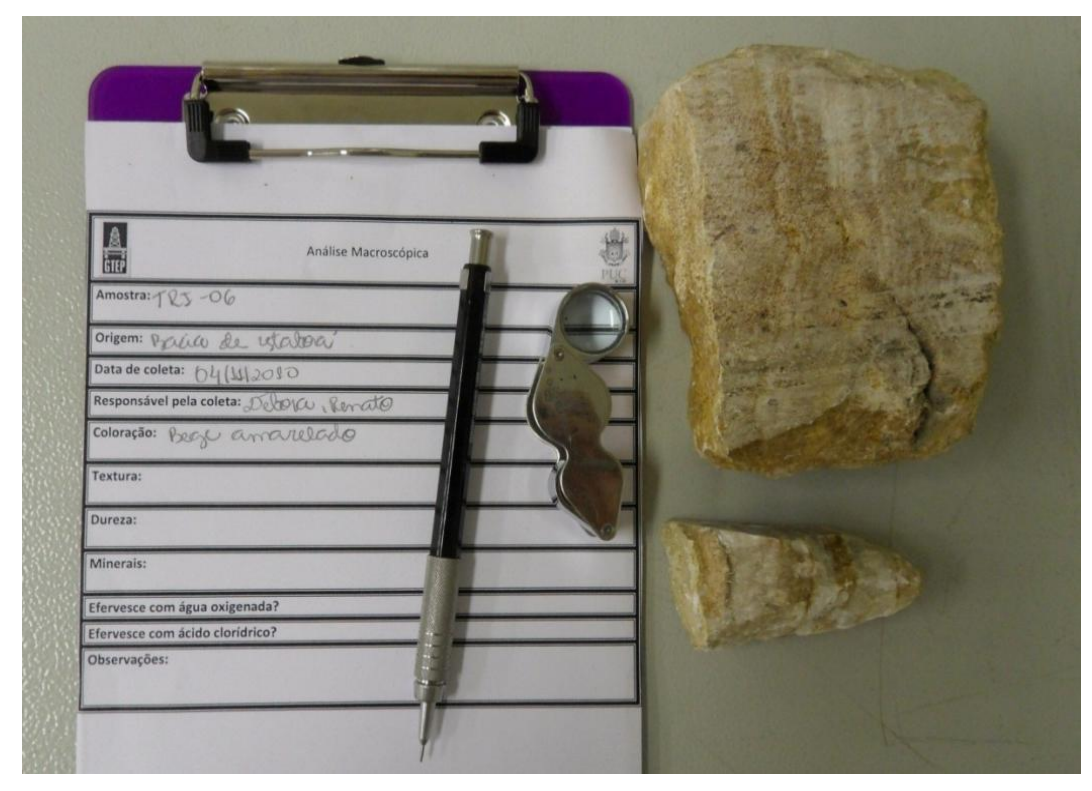

Figura 4.15 – Realização da análise macroscópica das amostras estudadas.

Na descrição macroscópica, além da textura, foi determinada a coloração da rocha, os tipos e a dureza dos minerais presentes. As amostras foram tratadas com ácido clorídrico e água oxigenada com o intuito de identificar a presença do mineral calcita e de matéria orgânica, respectivamente.

As lâminas petrográficas também foram analisadas texturalmente, tanto no microscópio óptico quanto no microscópio eletrônico de varredura.

#### **4.3.3.Termogravimetria**

Os ensaios de termogravimetria foram realizados no Laboratório de Análises Térmicas do Departamento de Engenharia de Materiais da PUC-Rio, com o objetivo de detectar a temperatura no qual há o início da perda de massa na amostra.

O equipamento utilizado na análise termogravimétrica, esquematizado na Figura 4.16 e visto na Figura 4.17, é constituído por uma microbalança, um forno, termopares e um sistema de fluxo de gás.

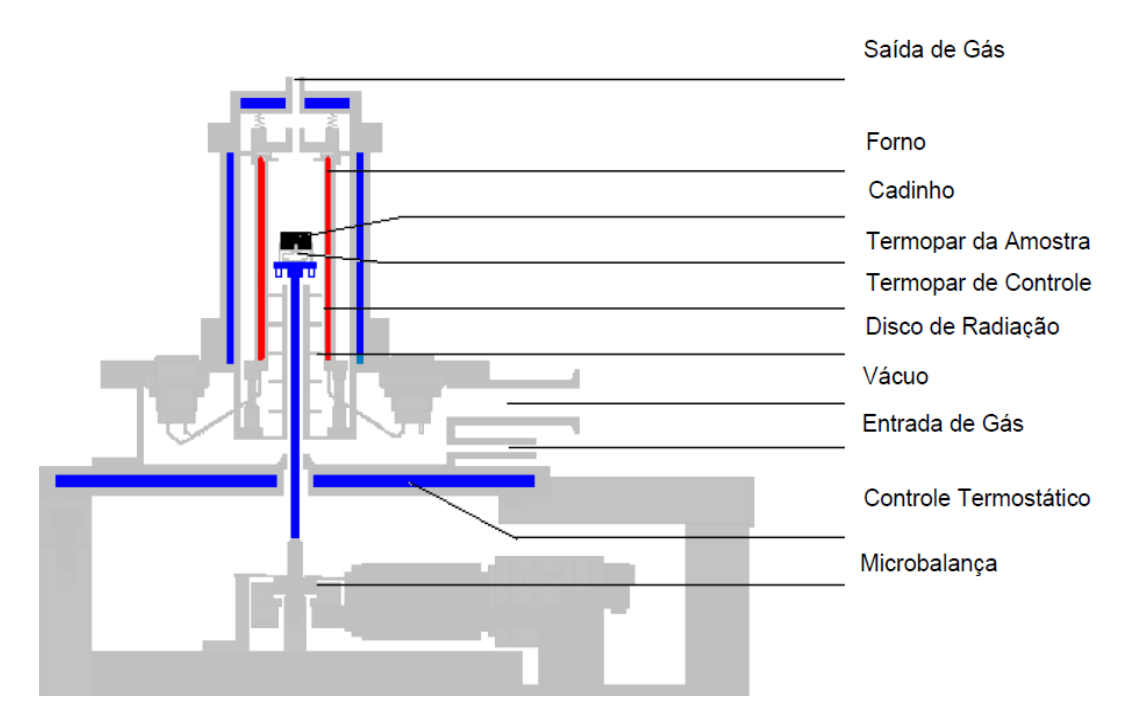

Figura 4.16 – Desenho detalhado de um equipamento de termogravimetria (Fonte: Rodrigues & Marchetto, 2002).

A balança termogravimétrica utilizada é da marca SETARAM, modelo Setsys, capaz de realizar medições em meios com temperaturas de até 1700°C. Durante os ensaios a temperatura máxima atingida foi de 500°C, com uma taxa de aquecimento de  $10^{\circ}$ C/min.

As amostras foram acondicionadas em um cadinho de platina. A fim de manter um ambiente inerte (cadinho + amostra) foi injetado argônio a uma taxa de 20 mL/min pela parte superior e 60 mL/min pela parte inferior.

O programa utilizado nas aquisições dos dados foi o SETSOFT 2000.

Os ensaios foram realizados nas amostras TRI-09, TRT-01 e TRR-01, vistas na Figura 4.18. O ensaio realizado na amostra TRT-01 foi repetido 3 (três) vezes a fim de confirmar os resultados encontrados.

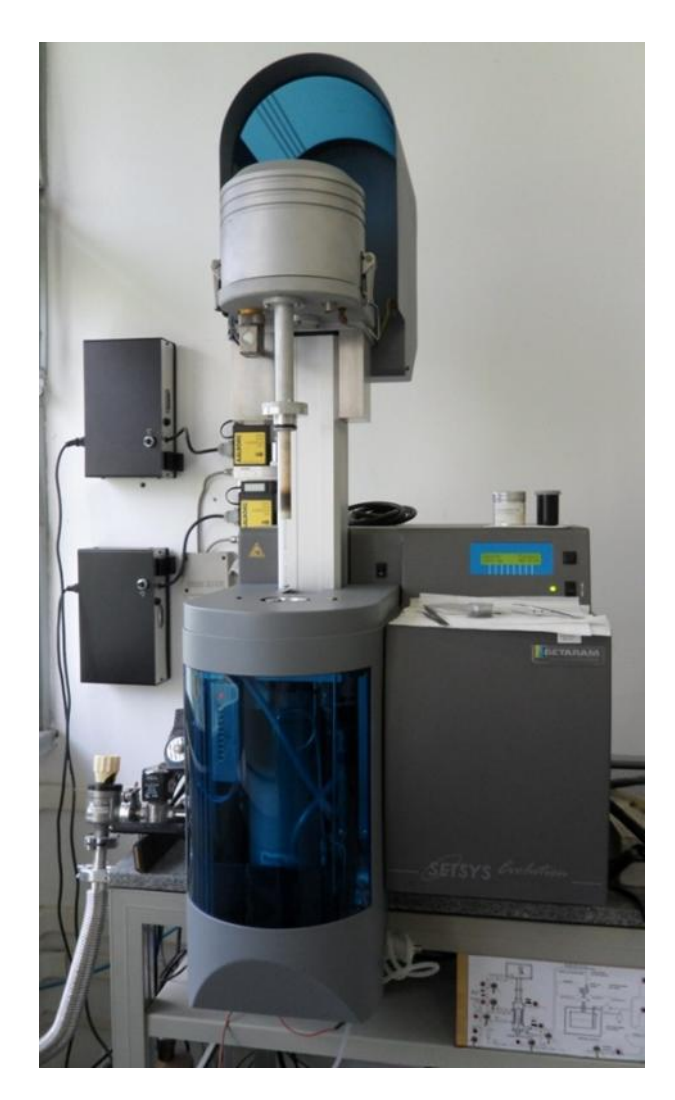

Figura 4.17 – Equipamento utilizado nos ensaios termogravimétricos.

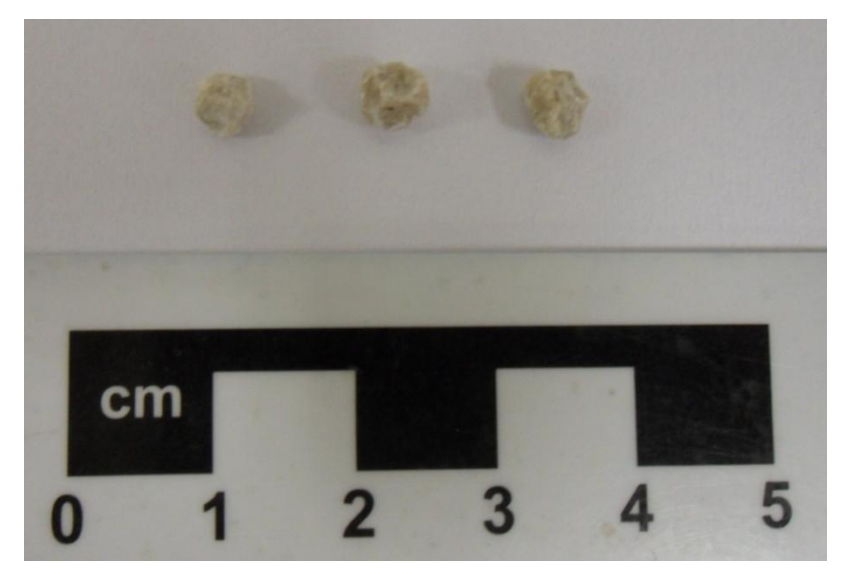

Figura 4.18 – Amostras utilizadas no ensaio de termogravimetria. Da esquerda para direita: TRI-09, TRR-01 e TRT-01.

### **4.3.4.Análises de Porosidade**

Após o levantamento das composições químicas e mineralógicas e das características petrográfica e texturais, passou-se à pesquisa das propriedades do sistema poroso dos travertinos estudados. A análise de porosidade objetivou a conhecer os tipos de poros, as suas dimensões e como estes estão arranjados na estrutura da rocha. O programa experimental também contemplou a quantificação da porosidade.

Os métodos empregados para a análise de porosidade foram:

- Análise e digitalização de lâminas petrográficas com o auxílio de programa computacional de tratamento de imagens;
- Porosimetria por intrusão de mercúrio (MIP);
- Porosimetria à gás;
- Determinação da porosidade efetiva através de índices físicos;
- Processamento de imagens geradas pelo uso de microtomografia.

## **Análise de porosidade através da captura e processamento de imagens**

A análise de porosidade foi conduzida nas dependências do Laboratório de Processamento Digital de Imagens (LPDI) do Departamento de Engenharia de Materiais da PUC-Rio. Inicialmente, foi feito o reconhecimento dos tipos de poros presentes nas lâminas (*i.e*. porosidade intergranular, fenestral, vugular, entre outros). Após esta etapa foi realizada a digitalização das lâminas petrográficas, que depois foram processadas com o objetivo de obter a porosidade total da lâmina.

A digitalização das lâminas petrográficas consistiu na captura de imagens em mosaicos. Para este fim foi utilizado o microscópio óptico da marca Zeiss, modelo AXIO Imager.M2m, com platina XY motorizada e controle de foco automático (eixo Z motorizado), com uma câmera acoplada AxioCam MRc 5 que possui resolução 1292x968 pixels com 24 bits RGB. O microscópio utilizado pode ser visto na Figura 4.19.

O programa computacional AxioVision, desenvolvido pela Carl Zeiss Vision, foi empregado no controle do microscópio e da câmera. Este programa possui recursos de processamento e análise de imagens; e é dotado de um módulo, denominado "MosaiX", que permite a captura de campos interligados. A Figura 4.20 apresenta um exemplo de sua aplicação.

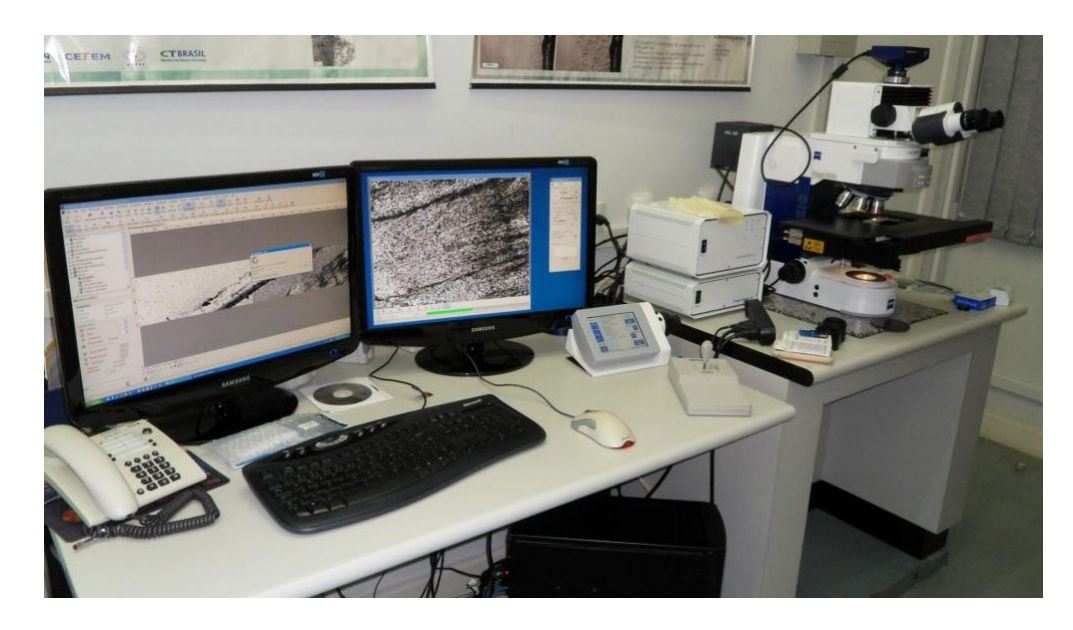

Figura 4.19 – Digitalização das lâminas petrográficas.

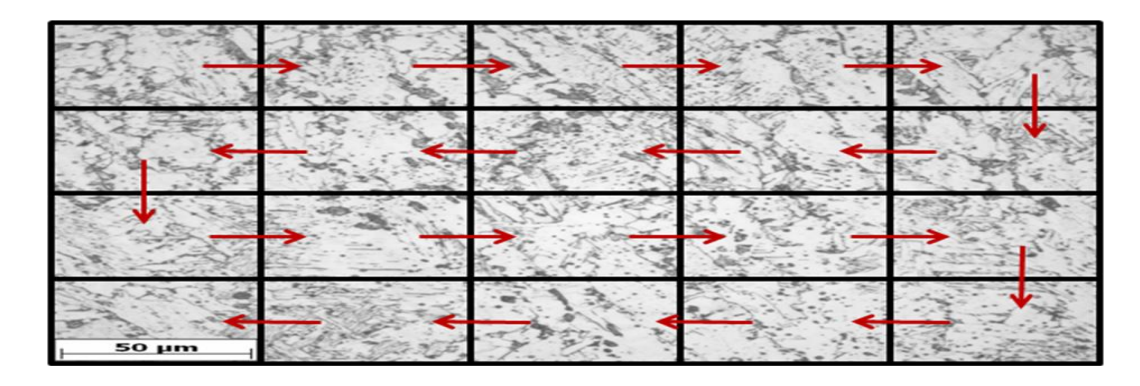

Figura 4.20 – Sequência de captura e concatenação automática de 4x5 imagens formando um mosaico (Fonte: Paciornik & Mauricio, 2004).

A captura e o processamento das imagens foram realizados em todas as lâminas petrográficas confeccionadas nesta pesquisa. Em cada uma das lâminas analisadas, foram capturados cinco (5) mosaicos de 4x13 campos com a objetiva de 5X. Este procedimento permitiu adquirir uma área de 2,53cm<sup>2</sup> por mosaico, com uma resolução de 2μm/pixel, totalizando uma área de varredura de aproximadamente 12,65cm<sup>2</sup> (*i.e.*, quase a totalidade da superfície disponível para análise em cada lâmina).

Uma rotina de processamento e análise de imagens (PAI), foi especialmente desenvolvida na plataforma do programa *AxioVision*. Esta rotina seguiu um roteiro típico de PAI, conforme apresentado no fluxograma da Figura 4.21.

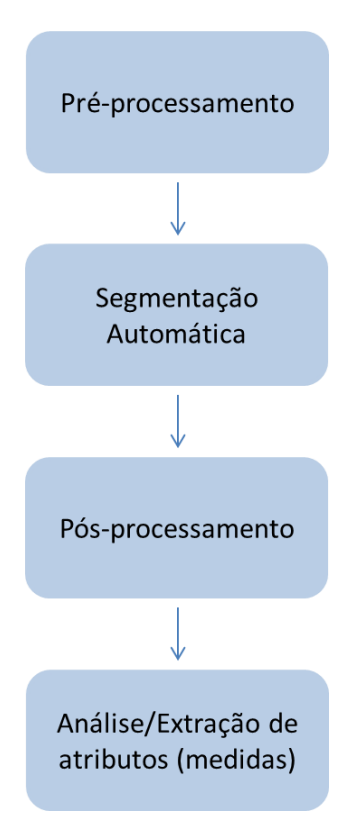

Figura 4.21 – Fluxograma da sequência de processamento e análise de imagens (Fonte: modificado de Paciornik & Mauricio (2004)).

O pré-processamento consistiu nas operações de conversão de imagens (*i.e*., o conjunto de imagens produzidas no mosaico foram convertidas em uma única imagem) e de ajuste de brilho e de contraste com a aplicação de um gama de 0,45.

Na etapa seguinte, a segmentação, os objetos de interesse (poros) foram identificados e separados, por tonalidade, da matriz rochosa. No procedimento adotado, a segmentação deu-se em torno da tonalidade azul, pois as lâminas petrográficas foram impregnadas com o corante azul de metileno. Como saída desta operação foi gerada uma imagem binária com objetos brancos (*i.e.,* os poros) e fundo preto.

No pós-processamento foram realizadas operações na imagem binária visando concatenar objetos partidos na segmentação e eliminar objetos muito pequenos (*i.e.,* aqueles com menos de 50 pixels). Por fim, na análise final da imagem, foram realizadas as medições da porosidade total, o número de objetos presentes na lâmina e a área total ocupada pelo objeto.

#### **Determinação da Porosidade através de índices físicos**

A porosidade efetiva foi determinada seguindo o estabelecido na norma brasileira NBR 12766.

Os corpos de prova sem forma definida foram pesados em estado seco (A), depois de ficarem durante 24 horas na estufa à temperatura de 105ºC. Após serem pesadas, as amostras foram saturadas em água dentro de um dissecador com o auxílio de uma bomba de vácuo, durante o período de 4 horas, sendo pesado o material no estado saturado (B). Logo após, o material foi pesado em condições submersas (C).

A Figura 4.22 mostra as etapas do ensaio e as amostras selecionadas. Os cálculos dos índices físicos foram realizados a partir das seguintes equações:

Massa específica aparente seca (Mg/m<sup>3</sup>)

$$
\rho_{a,sec} = \frac{A}{(B - C)}\tag{22}
$$

Massa específica aparente saturada (Mg/m<sup>3</sup>)

$$
\rho_{asat} = \frac{B}{(B - C)}\tag{23}
$$

Porosidade aparente (%)

$$
n_a = \frac{(B - A)}{(B - C)} \, x \, 100 \tag{24}
$$

Absorção d'água aparente (%)

$$
\alpha_a = \frac{(B - A)}{A} \tag{25}
$$

O termo "aparente" utilizado para a massa específica (densidade) e porosidade, indica que o volume medido para as determinações é relativo ao volume total da amostra analisada.

A massa específica aparente seca ( $pa<sub>sec</sub>$ ) também conhecida como densidade de empacotamento (*bulk density*) é a relação entre a massa do corpo de prova seco e o seu volume aparente. Este parâmetro é influenciado pela umidade. Por este motivo resolveu-se, nesta pesquisa, determinar a massa específica aparente no estado seco e no estado saturado.

A porosidade aparente e a absorção d'água são expressas em porcentagem, indicando respectivamente a porcentagem total de vazios em um volume de rocha e a porcentagem de espaços vazios intercomunicados nesse mesmo volume. Segundo Frazão (2002) a absorção será sempre menor que a porosidade absoluta e aparente, pois a água ou outro líquido não penetrará em todos os poros.

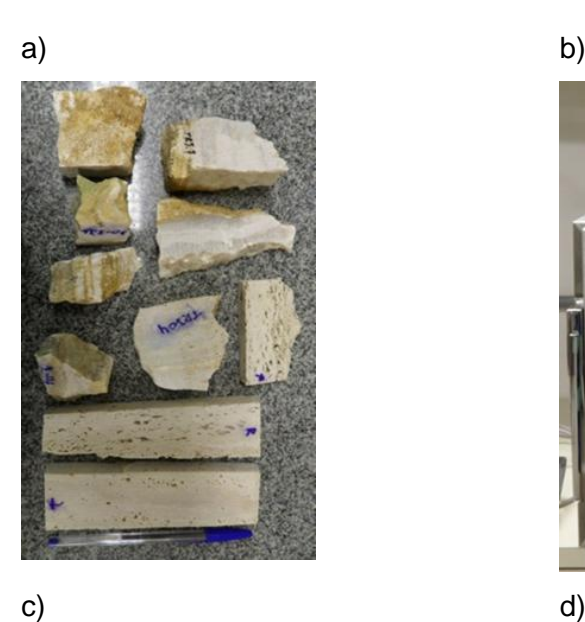

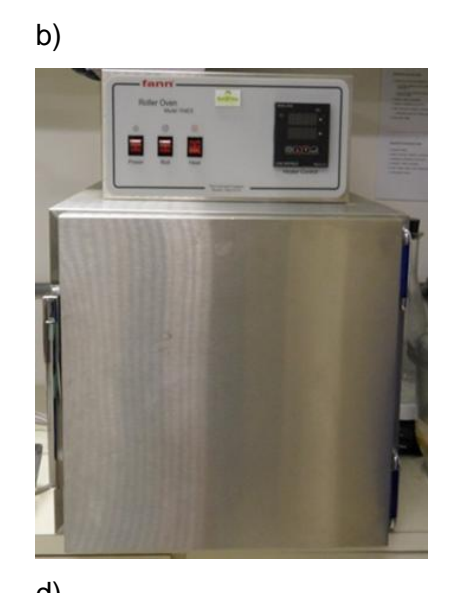

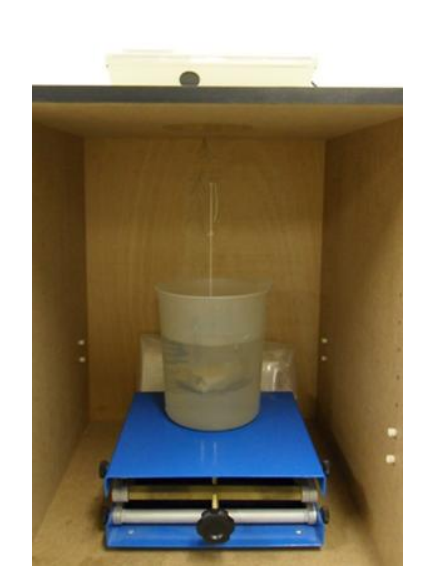

Figura 4.22 – Etapas do cálculo dos índices físicos. (a) Amostras selecionadas. (b) Estufa da marca Fann utilizada para secagem das amostras. (c) dissecador e a bomba de vácuo usadas para a saturação das amostras. (d) pesagem das amostras em condições submersas.

### **Porosimetria por Intrusão de Mercúrio**

A realização de ensaios de porosimetria por intrusão de mercúrio objetivou a obter o espectro por intrusão de mercúrio com o volume de poros associado à determinada entrada de poros (diâmetro dos poros) para os três tipos de travertinos estudados; como também a distribuição e o valor médio dos diâmetros dos poros e a porosidade efetiva.

Os ensaios foram realizados no Laboratório de Interação Rocha Fluido, pertencente ao Grupo de Tecnologia e Engenharia de Petróleo (GTEP) da PUC-Rio. O equipamento empregado foi um porosímetro da marca Micromeritics, modelo Autopore IV 9500, que pode atingir a pressões de até 228MPa cobrindo uma faixa de diâmetro de poros de aproximadamente 360 a 0,5 μm. Este modelo de porosímetro apresenta duas câmaras de baixa pressão e uma câmara de alta pressão conforme pode ser visto na Figura 4.23.

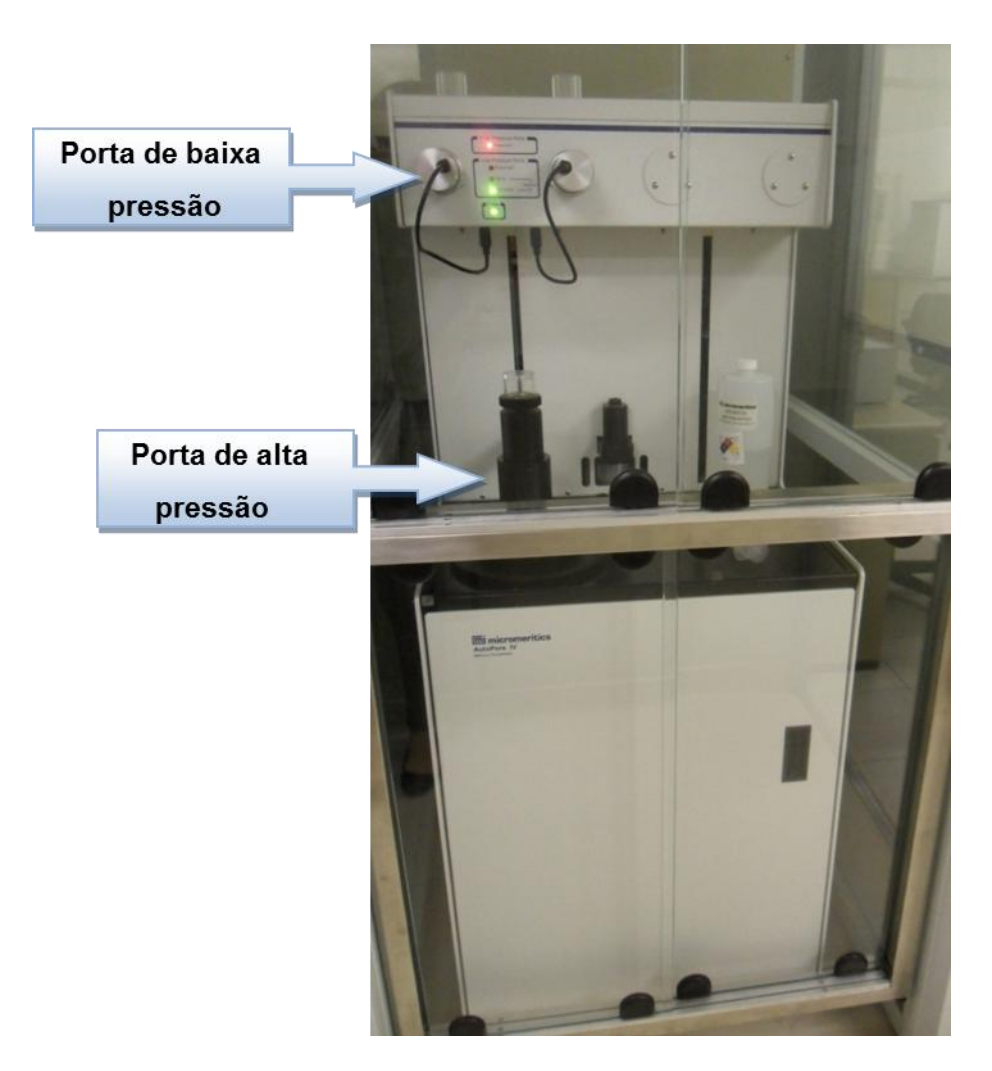

Figura 4.23 – Porosímetro utilizado nos ensaios de porosimetria.

Os corpos de prova foram confeccionados na serralheria da PUC-Rio com o emprego de um arco de serra, serra fita e esmeril. A Figura 4.24 apresenta os corpos de prova confeccionados com esta técnica e que foram utilizados no programa experimental.

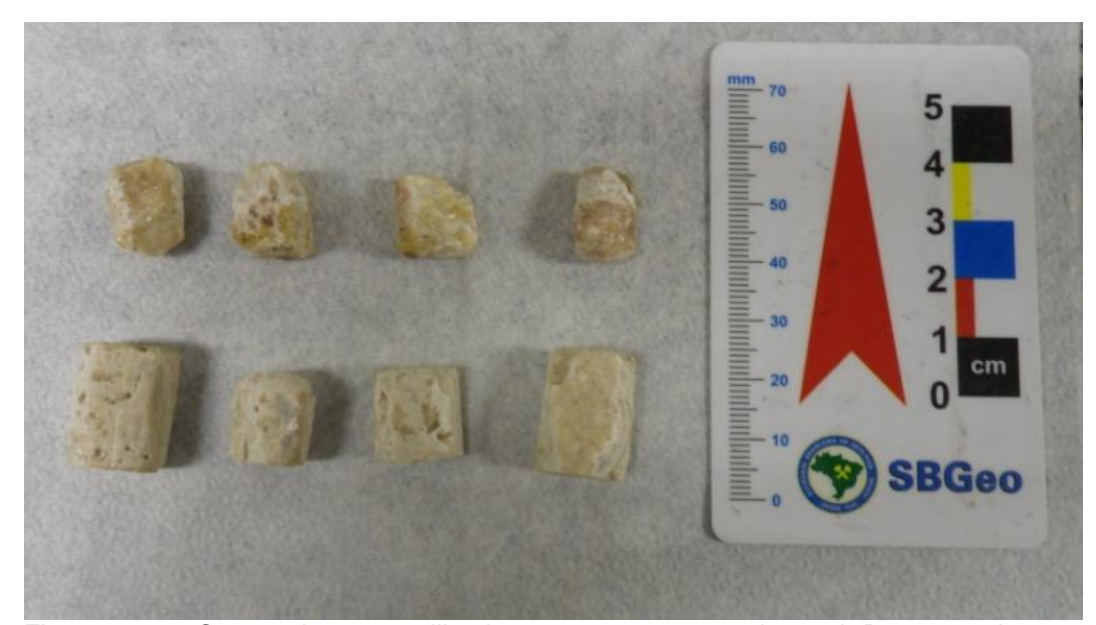

Figura 4.24 – Corpos de prova utilizados no programa experimental. Da esquerda para direita superior: TRI-09c, TRI-09d, TRI-03e, TRI-03f. Da esquerda para direita inferior: TRT-01a, TRT-01c, TRR-01a e TRR-01b.

As análises de porosidade foram realizadas em 50 (cinqüenta) corpos de prova no total, sendo retirados das amostras TRI-03, TRI-04, TRI-05, TRI-09, TRI-10, TRR-01, TRR-02, TRT-01, TRT-02 e TRT-03. Os ensaios seguiram os procedimentos estabelecidos na norma ASTM D4404.

### **Porosimetria a gás**

A realização de ensaios de porosimetria a gás visou a determinação do volume dos sólidos, do volume poroso, da porosidade efetiva, da permeabilidade aparente e absoluta e da massa específica dos grãos dos corpos de prova dos travertinos estudados. O ensaio de porosimetria a gás foi realizado no Laboratório de Petrofísica Básica, pertencente ao Centro de Pesquisas da Petrobras (Cenpes).

O equipamento utilizado no programa experimental foi um porosímetro da marca CORELAB, modelo UP-400, visto na Figura 4.25. E a aquisição dos dados foi feita através da utilização do programa computacional desenvolvido pelo Cenpes em LabView, da *National Instruments*.

O gás utilizado para a realização do ensaio é o nitrogênio com teor de água menor que 0,5ppm.

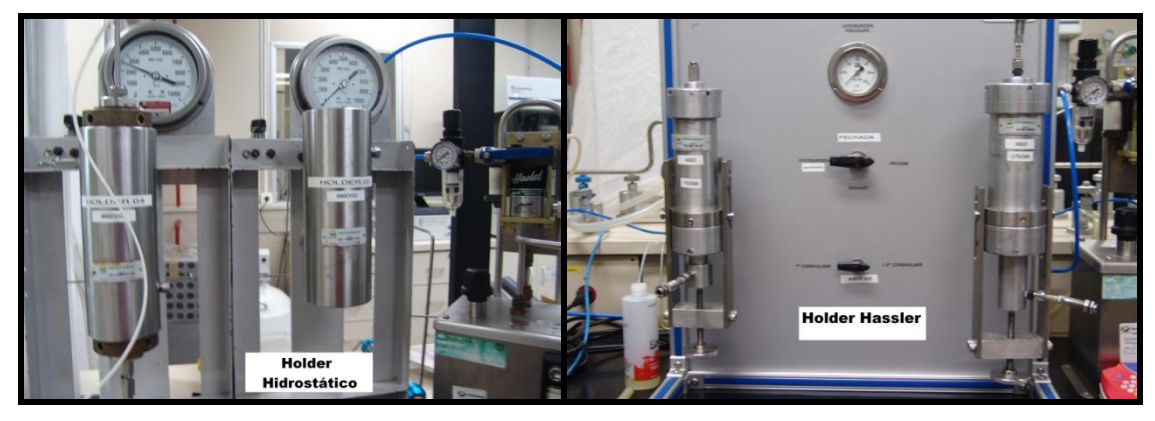

Figura 4.25 – Porosímetro CORELAB, modelo UP-400 utilizado no ensaio.

O ensaio foi realizado em quatro corpos de prova, a saber, TRI-06, TRI-09, TRR-01 e TRT-01, que podem ser vistos na Figura 4.26.

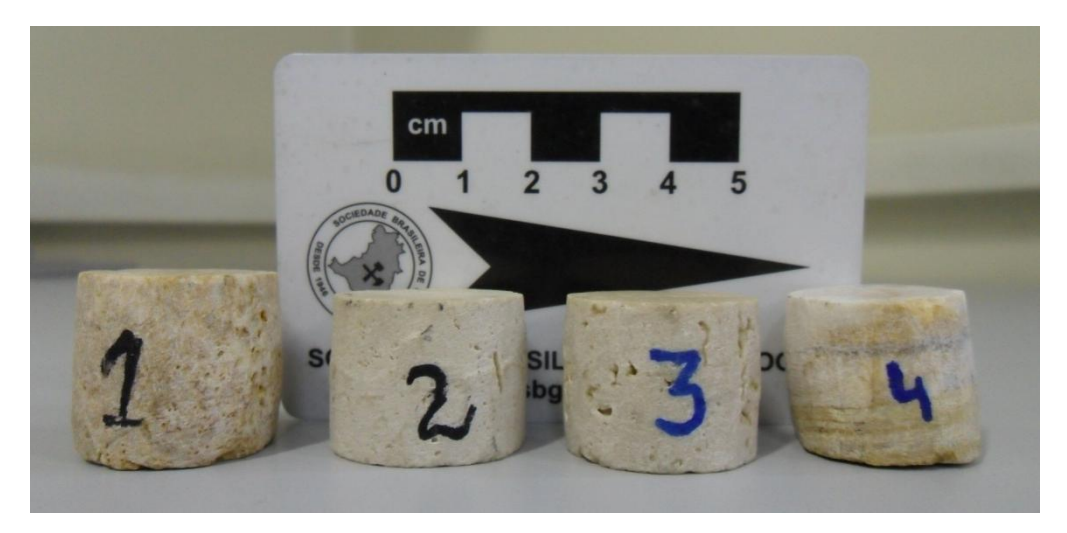

Figura 4.26 – Corpos de prova preparados para a realização do ensaio de porosimetria a gás. O corpo de prova 1 é o TRI-06, o 2 é o TRR-01, o 3 é o TRT-01 e o 04 é o TRI-09.

A metodologia do ensaio de porosimetria a gás empregada seguiu o procedimento padrão realizado pelo Laboratório de Petrofísica Básica, do Cenpes. No decorrer dos ensaios foi empregada uma tensão de confinamento de 500psi (*i.e.*, 3.447,4kPa).

### **Microtomografia**

A microtomografia é uma técnica não destrutiva, que mede variações de densidade do material, fornecendo imagens 2D e 3D da amostra. A técnica usa um conjunto de projeções bidimensionais de um objeto para reconstruir sua estrutura tridimensional, usando um algoritmo matemático.

A microtomografia computadorizada de Raios-X tem se mostrado uma técnica muito útil para a análise de rochas reservatório, pois fornece parâmetros importantes, tais como, porosidade, permeabilidade e distribuição e forma dos poros.

Os ensaios de microtomografia foram realizados no Laboratório de Geologia Sedimentar (Lagesed) do Instituto de Geociências da UFRJ. Para a aquisição dos dados foi utilizado o microtomógrafo da marca *Skyscan*, modelo 1173, visto na Figura 4.27.

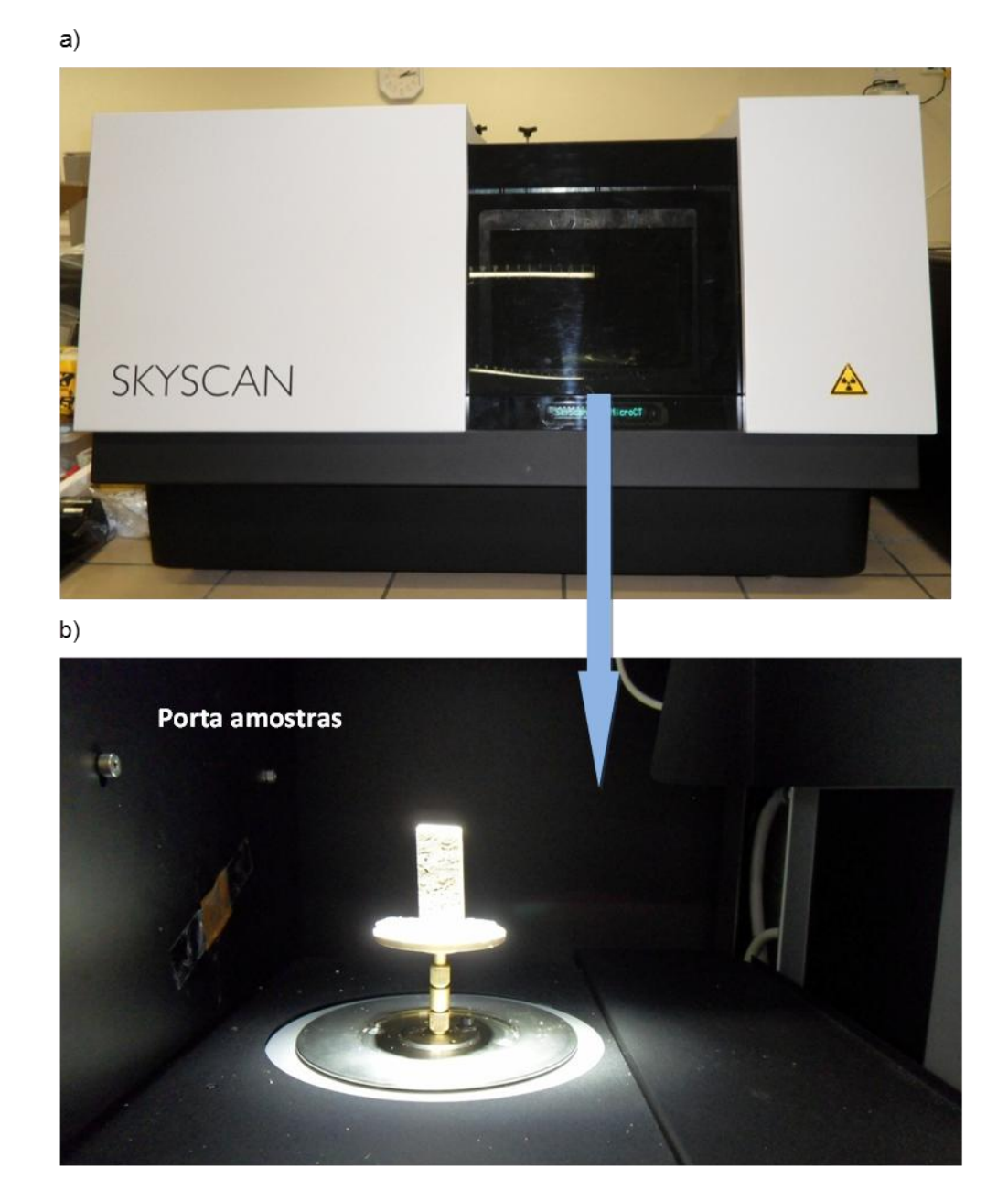

Figura 4.27 – Microtomógrafo Skyscan 1173 utilizado no programa experimental: a) vista frontal do equipamento e b) porta amostras.

O equipamento possui tubo de Raios-X com uma potência máxima de 8W. No decorrer dos ensaios a tensão utilizada na aquisição das imagens foi de 80kV, com uma corrente de 100μA.

O ensaio foi realizado em três amostras, vistas na Figura 4.28, representativas dos diferentes tipos de rocha estudados nesta pesquisa (*i.e*., TRI-09, TRR-01 e TRT-01).

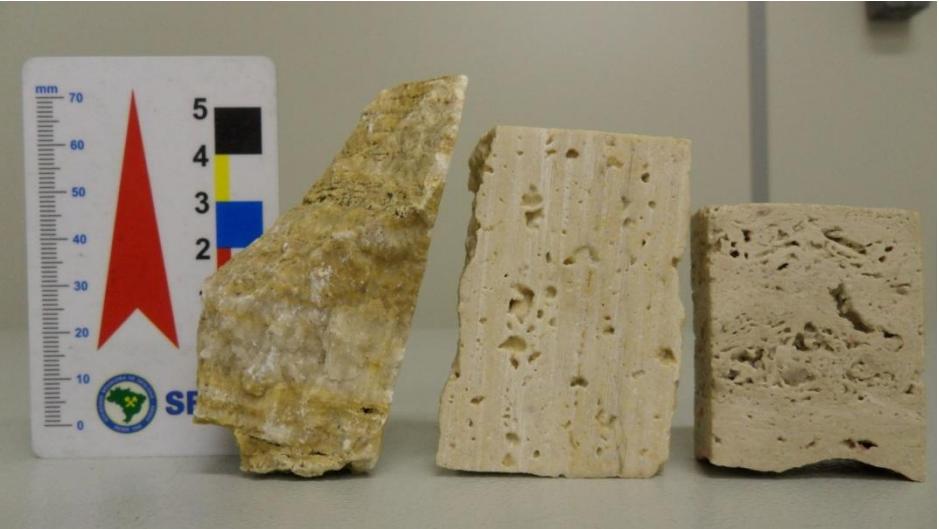

Figura 4.28 – Amostras analisadas no microtomógrafo. Da esquerda para direita: TRI-09, TRT-01 e TRR-01.

As amostras TRI-09, TRR-01 e TRT-01 foram rotacionadas de 0º a 180º, com passos angulares de 0,5º, totalizando 480 projeções. Estas projeções foram reconstruídas pelo programa computacional NRecon, que utiliza o algoritmo de reconstrução Feldkamp, resultando em 2056, 1811 e 2381 imagens bidimensionais em escala de cinza, respectivamente.

Para a aquisição dos dados, foi utilizado um filtro de alumínio de 1mm de espessura, com o objetivo de diminuir o efeito de *beam hardening*. As imagens da amostra TRI-09 apresentaram resolução espacial de 33,84μm e as imagens das amostras TRR-01 e TRT-01 possuem resolução espacial de 26,08μm.

Após a geração das imagens 2D, estas foram analisadas pelo programa computacional CTan, onde é definida uma região de interesse (ROI) e é feita a binarização, transformando a imagem em preto e branco, onde o preto representa a fase porosa e o branco a fase sólida. No programa CTan foi possível realizar a reconstrução da imagem 3D da amostra.

O programa computacional CTvol foi utilizado com a finalidade de visualizar a imagem em 3D da amostra. Através deste programa foi possível navegar pelo interior da amostra, visualizando como os poros estão distribuídos e se estão ou não conectados.

Nesta dissertação, foi criada uma metodologia de processamento das imagens microtomografadas, que será apresentada no capítulo de apresentação e discussão de resultados.

## **4.3.5.Ensaios de Resistência**

No presente estudo, a análise de resistência de rochas envolveu a realização de ensaios de resistência a compressão simples (UCS), como também alguns ensaios pouco divulgados na prática geotécnica como:

- A Esclerometria, que além de ser um ensaio não destrutivo, permite a realização de ensaios diretamente em campo;
- O Ensaio de Abrasividade Cerchar que fornece o desgaste da ponteira (aço especial), ao risco na superfície do material (Plinninger *et al*. 2002).
- O *Scratch test* que representa de uma forma mais adequada o processo de perfuração, fornecendo a resistência ao corte, que por sua vez está diretamente associada à taxa de perfuração e, consequentemente, aos custos de perfuração.

### **Ensaio de Compressão Simples**

O ensaio de resistência à compressão simples é um dos ensaios mais utilizados em mecânica das rochas para a determinação da resistência e deformabilidade de amostras de rochas. É considerado, por muitos, como sendo um ensaio de simples execução (Azevedo & Marques, 2002).

No presente trabalho, os ensaios de compressão simples foram realizados no Laboratório de Ensaios Mecânicos (LEM), pertencente ao Instituto Tecnológico da PUC-Rio (ITUC).

Os ensaios foram realizados em seis corpos de prova, sendo que dois corpos de prova com 50mm de diâmetro e 100mm de altura foram retirados do bloco TRI-04 e quatro corpos de prova com 38mm de diâmetro e 80mm de altura foram retirados do bloco TRI-05. A Figura 4.29 apresenta os corpos de provas ensaiados.

O equipamento utilizado no ensaio, visto na Figura 4.30, foi uma prensa com capacidade de 20ton da marca *Amsler*, modelo 57/497. A instrumentação empregada no ensaio consistiu de: a) um transdutor de força da marca Kratos, modelo CCI, b) dois transdutores de deformação do tipo *Clip Gage* da marca Instron e c) dois transdutores de deformação do tipo *Strain Gage* da marca Kyowa.

PUC-Rio - Certificação Digital Nº 0921913/CA

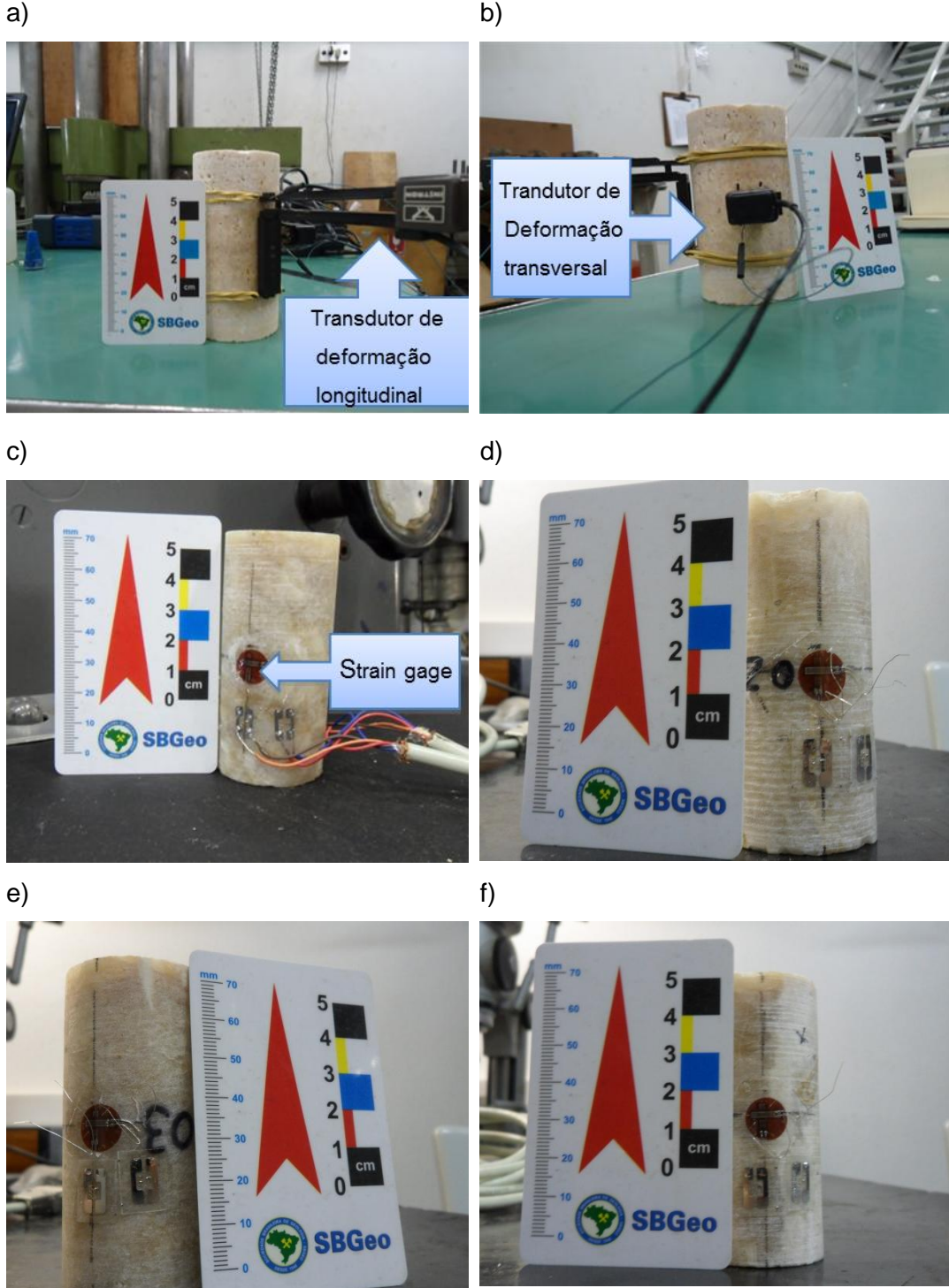

Figura 4.29 – Corpos de prova utilizados no ensaio de compressão simples: (a) Corpo de prova TRI-04(1) com o *clip gage* para medição da deformação longitudinal, (b) Corpo de prova TRI-04(2) com o *clip gage* para medição da deformação transversal, (c) Corpo de prova TRI-05(1) com o *strain gage* em destaque, (d) Corpo de prova TRI-05(2), (e) Corpo de prova TRI-05(3) e (f) Corpo de prova TRI-05(4).

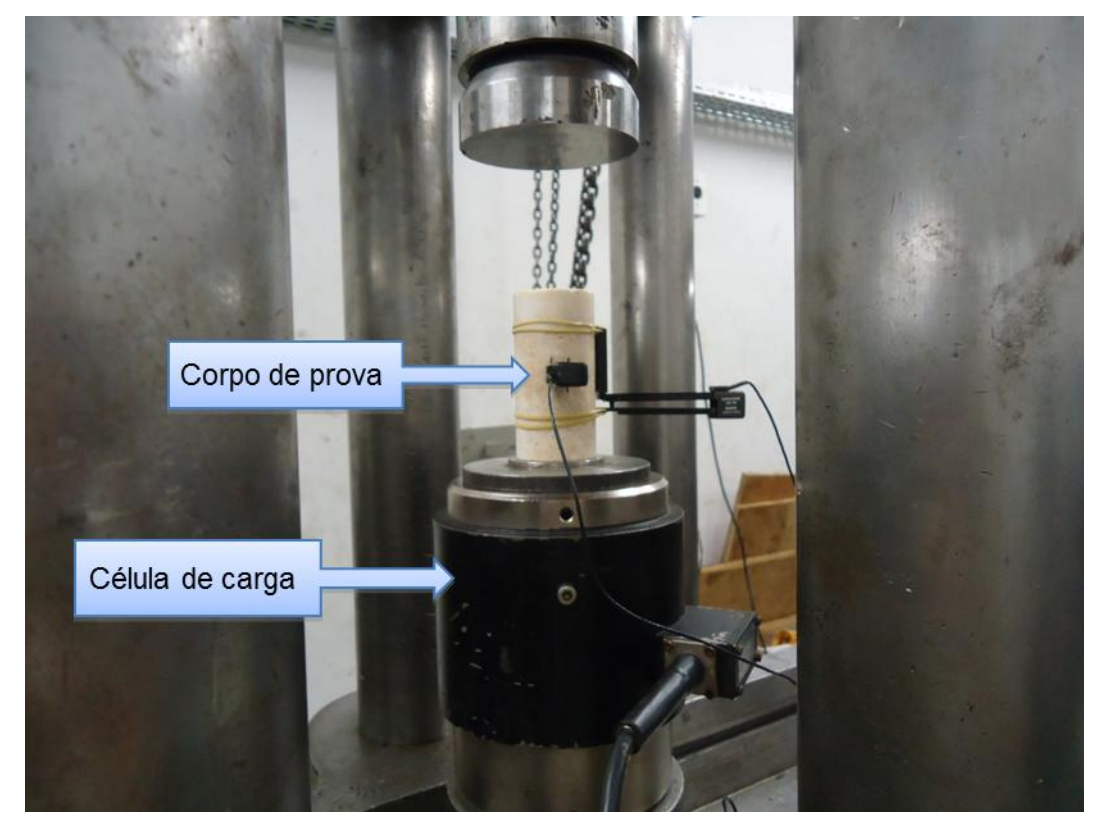

Figura 4.30 – Montagem do transdutor de força.

Os dois corpos de prova TRI-04 foram instrumentados com os transdutores do tipo *clip gage* (vide Figura 4.29). Já os quatro corpos de prova TRI-05 foram instrumentados com dois transdutores do tipo *strain gage* e um transdutor do tipo *Clip gage* (medição da deformação axial) para comparação dos módulos de elasticidade.

A aquisição dos dados do ensaio foi realizada pelo programa computacional *Calman Easy AP*. Já o programa utilizado para condicionar os sinais foi o *QuantumX*, modelo MX-840.

A partir dos dados adquiridos, construiu-se as curvas tensão *versus* deformação axial, no qual é possível obter o módulo de Young, a tensão máxima e a deformação axial máxima do corpo de prova. Através da curva tensão *versus* deformação transversal foi calculado o coeficiente de Poisson do material.

## **Ensaio de velocidade de propagação de ondas ultrassônicas longitudinais e transversais**

Os ensaios para estimar a velocidade de propagação de pulsos ultrassônicos em amostras de rochas foram realizados no Laboratório de Física de Rochas, pertencente ao Centro de Pesquisas da Petrobras (Cenpes).

Os equipamentos utilizados nas medições foram um sistema servo hidráulico produzido pela NER (*New England Research*) da série AutoLab 500 (Figura 4.31a) e um osciloscópio da marca Agilent Technologies, modelo Infiniivision DSO7012B (Figura 4.31b).

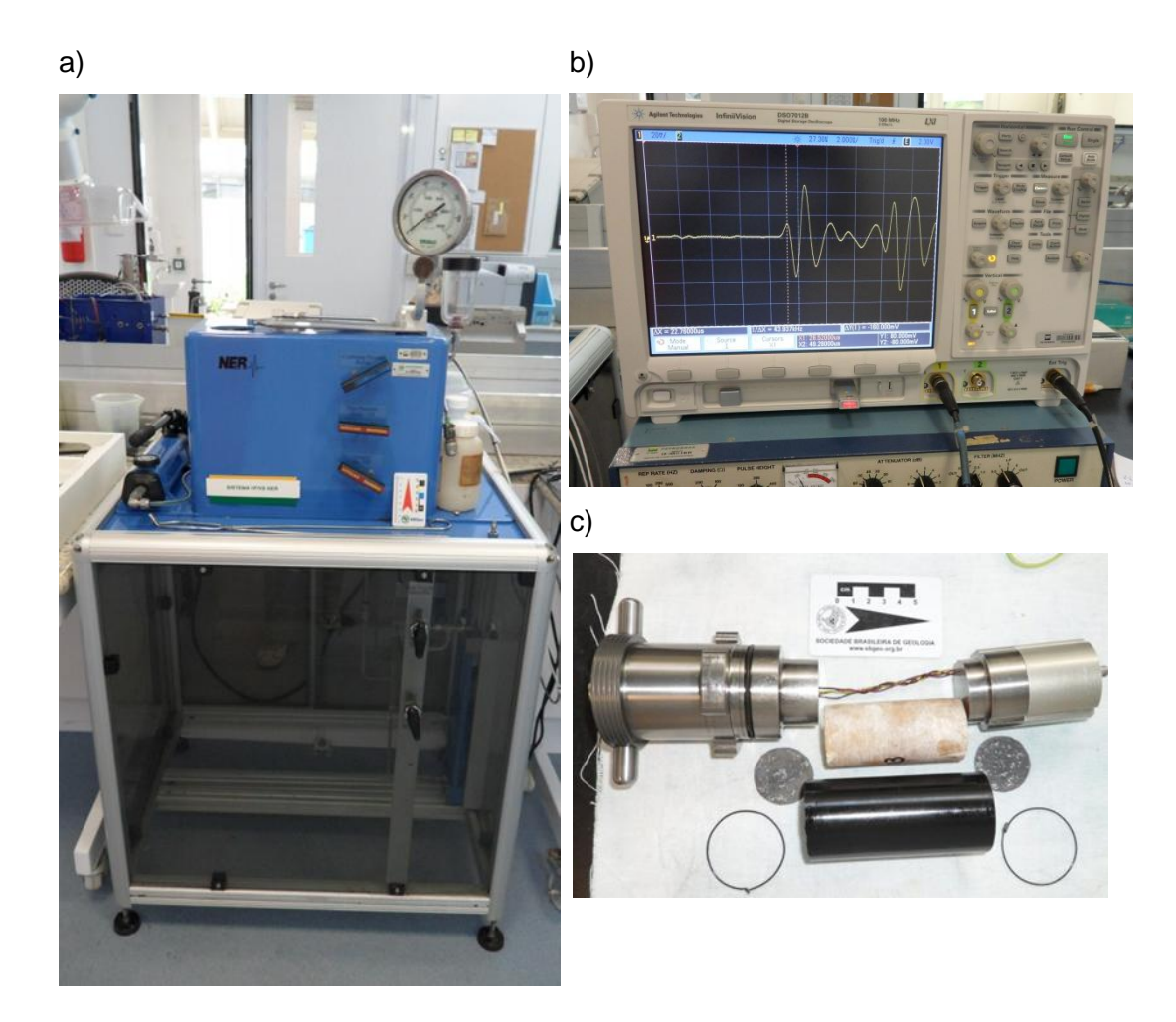

Figura 4.31 – Equipamentos utilizados no ensaio: (a) Sistema servo-hidráulico NER AutoLab 500, (b) Osciloscópio utilizado no ensaio, e (c) Corpo de prova sendo acoplado aos eletrodos.

Nestes ensaios foram medidas a velocidade de propagação de ondas longitudinais (Vp) e duas velocidades de propagação de ondas transversais (Vs $_1$ ) e Vs<sub>2</sub>), perpendiculares entre si.

As velocidades de propagação de ondas ultrassônicas foram medidas pelo método da "picagem" do primeiro pico. Este método é bastante utilizado em rochas heterogêneas, pois o cálculo da velocidade utilizando o tempo correspondente à amplitude máxima do primeiro pico de amplitude fornece resultados mais precisos (Morschbacher *et al*., 2010).

Antes da realização do ensaio, os corpos de prova foram envoltos a uma membrana plástica com o intuito de não sujar o corpo de prova de óleo (Figura 4.31c).

Os corpos de prova foram submetidos a uma pressão hidrostática de até 5000psi (34,47MPa). As medições dos valores de velocidades foram realizadas a cada 500psi (3,44 MPa), tanto no carregamento hidrostático como no descarregamento. Para o cálculo dos valores médio das velocidades e das constantes elásticas dinâmicas considerou-se apenas os valores de velocidade medidos no descarregamento hidrostático. Este procedimento foi adotado a fim de minimizar a ocorrência de possíveis erros de medições das velocidades no carregamento hidrostático relacionados ao acoplamento do corpo de prova aos transdutores.

O ensaio foi realizado em quatro corpos de prova com 38mm de diâmetro e 80mm de altura (TRI-05 (1 a 4)). Vale ressaltar, que o ensaio não foi feito em amostras de travertinos romanos e turcos posto que as amostras obtidas eram em forma de placas que não apresentavam altura suficiente para a confecção de corpos de prova com estas dimensões.

O cálculo das constantes elásticas dinâmicas observou os procedimentos especificados pela norma ASTM D2845.

## **Ensaio de Esclerometria (Martelo de Schmidt)**

O ensaio de esclerometria fornece medidas da dureza superficial das rochas de forma rápida e de uma maneira não destrutiva.

O ensaio foi realizado no Laboratório de Interação Rocha-Fluído, pertencente ao Grupo de Tecnologia e Engenharia de Petróleo (GTEP) da PUC-Rio empregando um martelo de Schmidt do tipo L, da marca Proceq e uma base de aço de 20 kg na qual os corpos de prova foram apoiados, que podem ser visualizados na Figura 4.32.

O esclerômetro foi calibrado com uma bigorna padrão fornecida pelo fabricante do equipamento. O ensaio foi realizado seguindo os procedimentos estabelecidos na norma ASTM D5873.

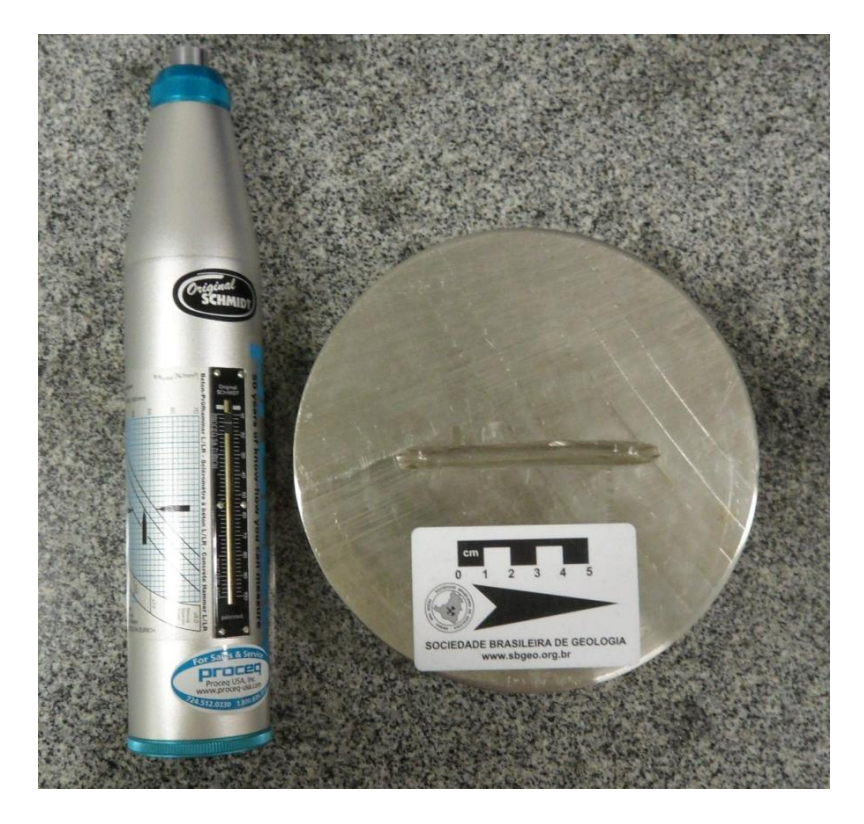

Figura 4.32 – Esclerômetro do tipo L, da marca Proceq e a base de aço utilizados no ensaio.

O ensaio foi efetuado nas amostras TRI-01, TRI-04, TRI-05, TRI-06, TRI-10, TRR-01, TRT-02 e TRT-03. As superfícies das amostras foram polidas com o objetivo de deixá-las mais lisa possível. Além destas amostras, o ensaio foi feito nos quatro corpos de prova retirados do bloco TRI-05. Na superfície de cada amostra foi realizada uma malha retangular com espaçamento entre os pontos de 2 cm, como mostra a Figura 4.33. A quantidade de pontos efetuados dependeu das dimensões da amostra.

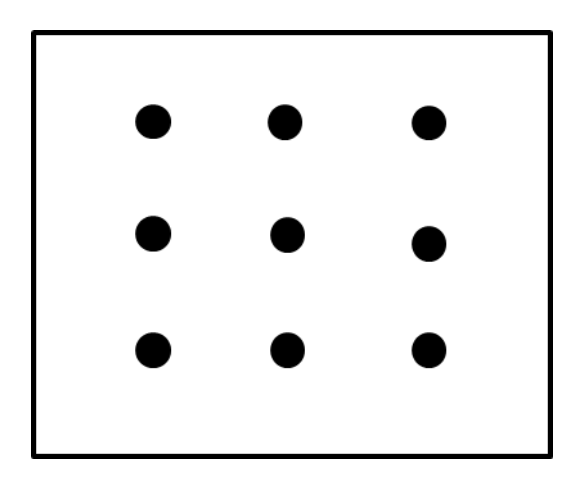

Figura 4.33 – Malha retangular realizada no ensaio de esclerometria.

Como o ensaio foi realizado com o martelo de Schmidt a 90º da superfície horizontal da rocha, foi necessário a calibração dos índices esclerométricos a partir da curva proposta por Basu & Aydin (2004).

Após a calibração, foi feita uma análise estatística dos dados, sendo calculada a média, variância, desvio padrão e amplitude dos dados.

A partir da utilização do programa computacional *RockWorks*® foi confeccionado um diagrama com a distribuição dos índices esclerométricos na malha retangular.

Os valores médios de esclerometria encontrados em cada amostra foram plotados no gráfico de correlação do índice esclerométrico com a resistência à compressão simples proposto por Barton *et al.* (1978) a fim de se estimar os valores de UCS.

## **Ensaio de Abrasividade Cerchar**

O ensaio foi realizado no Laboratório de Mecânica e Tecnologia de Rochas da Fundação de Ciência e Tecnologia (CIENTEC) utilizando-se o equipamento para ensaio de abrasividade fabricado pelo CERCHAR (*Centre d'Études et Recherches des Charbonnage de France*) ilustrado na Figura 4.34.

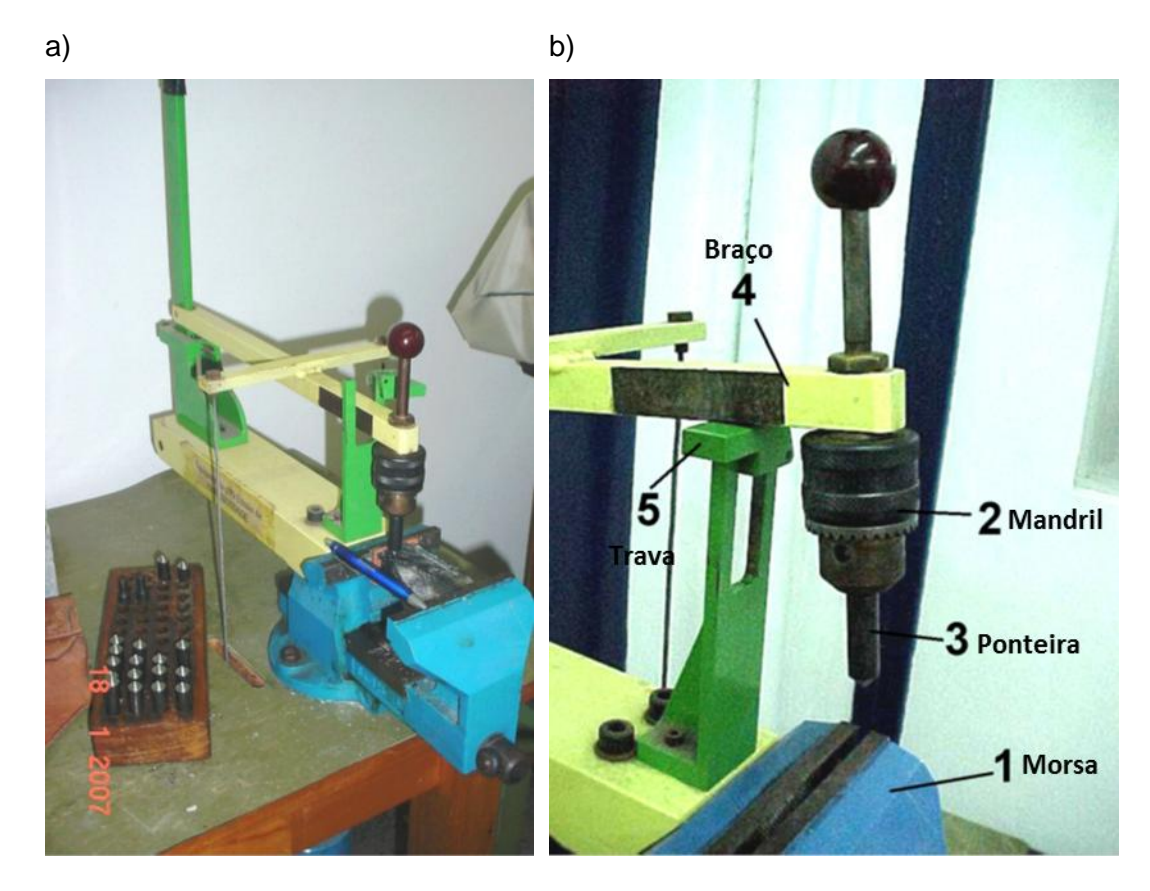

Figura 4.34 – Equipamento CERCHAR: (a) vista do equipamento e (b) detalhe de seus componentes (Fonte: CIENTEC).

A ponteira empregada no ensaio, vista na Figura 4.35, foi confeccionada em aço temperado e apresenta cerca de 5,4mm de comprimento.

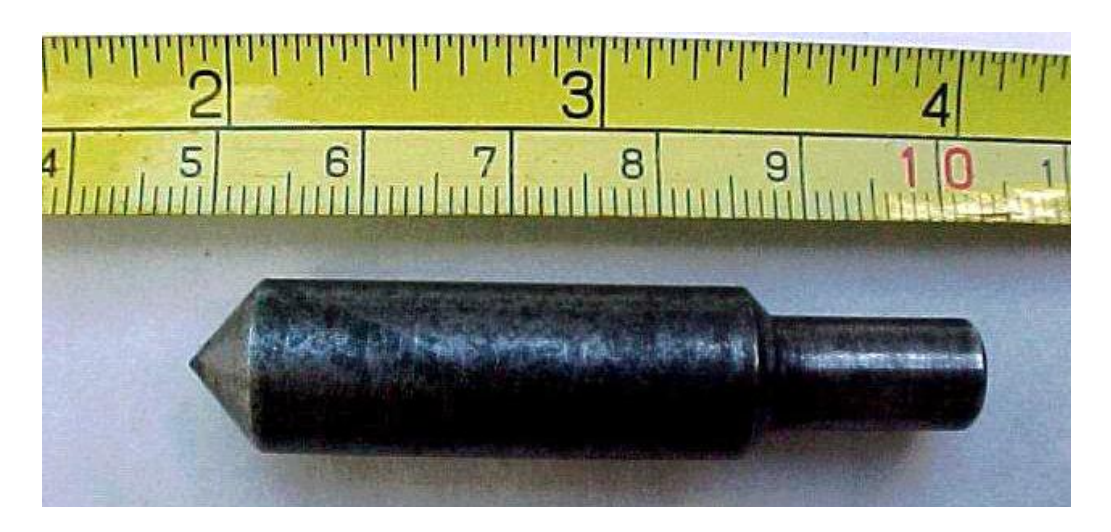

Figura 4.35 – Ponteira em condições de uso para o ensaio de abrasividade CERCHAR (Fonte: CIENTEC).

Os corpos de prova, vistos na Figura 4.36, foram preparados a partir das amostras TRI-08, TRR-02 e TRT-02. A superfície de ensaio (fratura fresca plana) foi aproveitada diretamente dos fragmentos das amostras. Para a conformação dos fragmentos nas dimensões adequadas ao equipamento de ensaio foi utilizada serra diamantada. Todas as amostras foram preparadas para ensaio na condição de umidade natural.

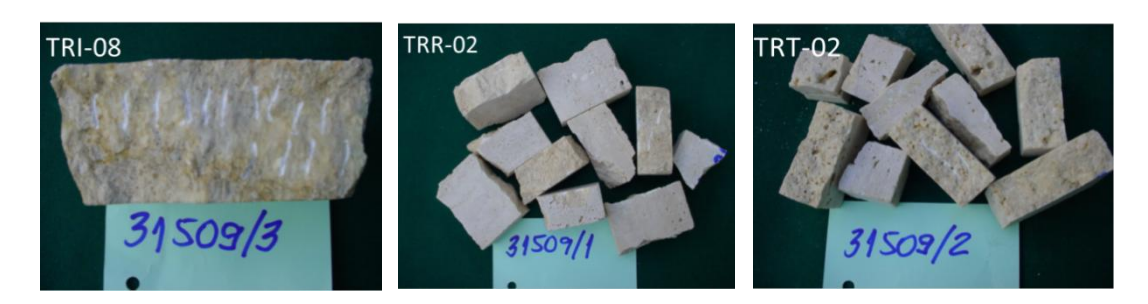

Figura 4.36 – Amostras utilizadas nos ensaios de abrasividade Cerchar (Fonte: CIENTEC).

O cálculo do índice de abrasividade seguiu o procedimento de ensaio proposto pelo CERCHAR. Para a execução do ensaio, propriamente dito, foram adotados os seguintes procedimentos básicos:

- fixação da amostra na morsa com a superfície de ensaio nivelada;
- posicionamento da ponteira sobre a superfície da rocha a ser ensaiada;
- realização do traço (sulco) de um (1) centímetro de percurso da ponteira sobre a superfície em fratura fresca da rocha;
- substituição da ponteira usada por outra em condições de uso;
- reposicionamento da amostra para que a ponteira não atue sobre algum traço já realizado na superfície de ensaio.

O procedimento descrito anteriormente foi repetido 20 vezes em cada amostra. O conjunto das 20 ponteiras utilizadas foi a seguir analisado na lupa, para a determinação do desgaste ocorrido. A medição do desgaste nas ponteiras foi feita utilizando-se uma lupa binocular de luz transmitida, Marca WILD-Heerbrugg, modelo M5A, com ocular reticulada e ampliação de até 2000 vezes.

### **Scratch test**

O *Scratch test* tem sido bastante utilizado na indústria do petróleo, a fim de realizar correlações com as medições de perfis, prevendo as propriedades da rocha ao longo do poço perfilado; e para a avaliação do comportamento geomecânico de tensões *in situ*.

O ensaio de *Scratch test* foi realizado no Laboratório de Mecânica de Rochas, pertencente ao Centro de Pesquisas da Petrobras (Cenpes).

O equipamento utilizado no ensaio é um sistema *TerraTek Profile* visto na Figura 4.37. Este sistema comporta corpos de prova com dimensões de até 30cm de diâmetro e 1m de comprimento, sendo que os corpos de prova podem ser planos ou irregulares. O programa computacional utilizado para a aquisição dos dados foi o TSI<sup>™</sup>.

O ensaio foi realizado em três amostras (TRI-05, TRR-03 e TRT-03) em forma de placas, como mostra a Figura 4.38.

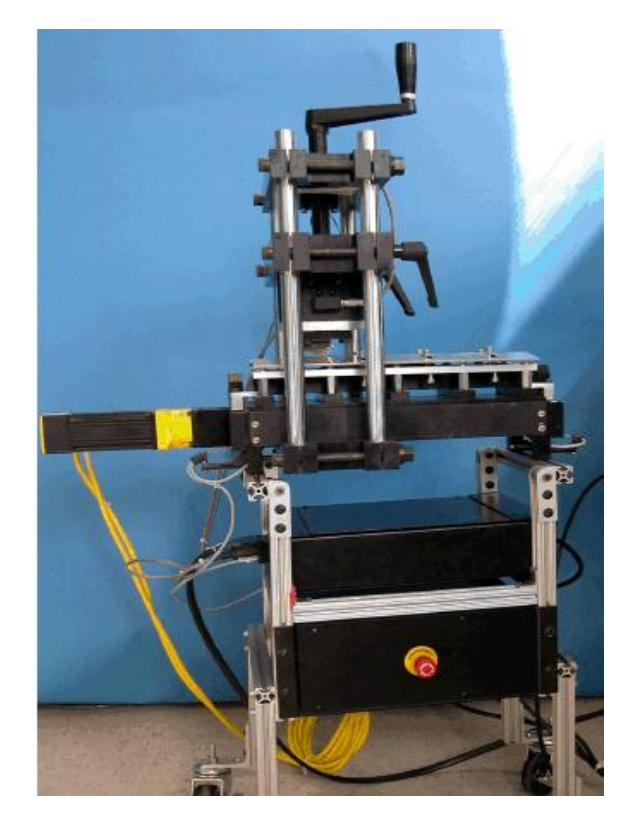

Figura 4.37 – Equipamento utilizado no ensaio de Scratch test.

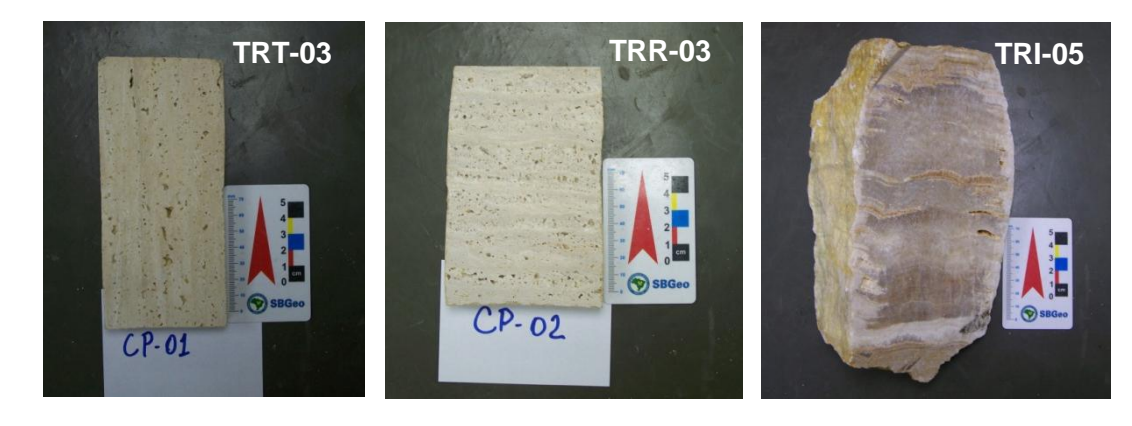

Figura 4.38 – Amostras utilizadas no ensaio *Scratch test*.

Para a execução do ensaio, foram adotados os procedimentos ilustrados na Figura 4.39:

- Fixação da amostra no carrinho, com a superfície de ensaio nivelada (Figura 4.39a);
- Posicionamento do cortador sobre a superfície da rocha a ser ensaiada (Figura 4.39b);
- Realização de um corte de 150mm de comprimento por 10mm de largura e com 0,315mm de espessura (Figura 4.39c). O corte foi

realizado pelo cortador, fabricada em PCD (*Polycrystalline Diamond*), sobre a superfície em fratura fresca da rocha a uma velocidade de 3mm/s.

 O corte com espessura de aproximadamente 0,315mm milímetros é repetido 4 (quatro) vezes (Figura 3.39d), sendo sobrepostos entre si.

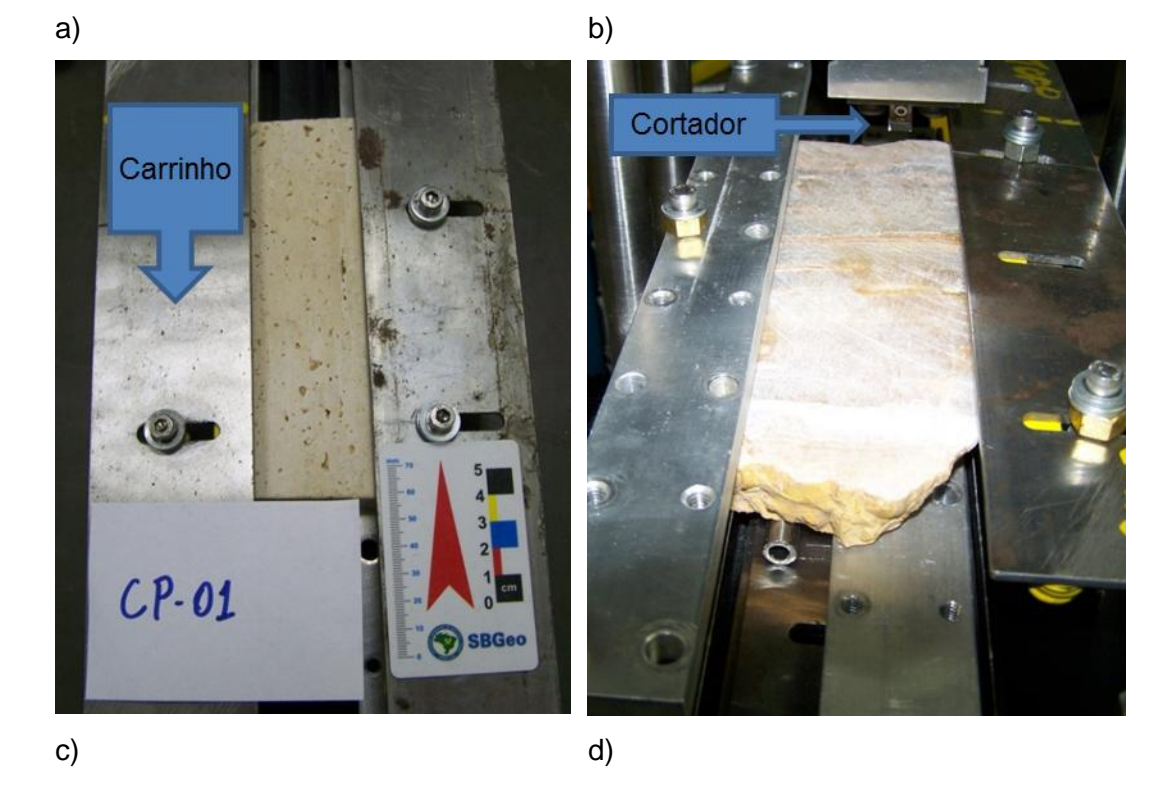

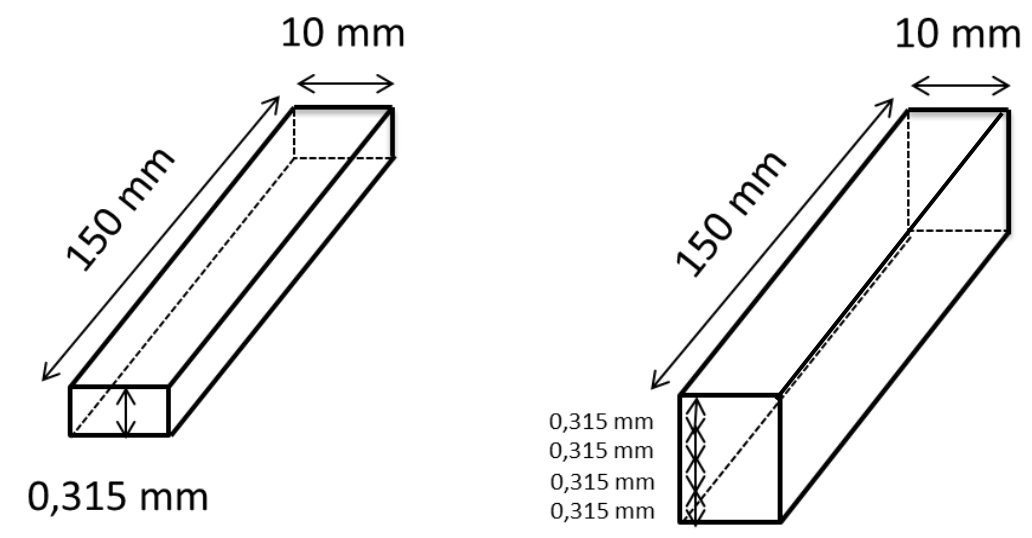

Figura 4.39 – Etapas da realização do *Scratch test*: (a) Fixação da amostra no carrinho, (b) Posicionamento do cortador na superfície da rocha, (c) diagrama esquemático das dimensões do corte, e (d) diagrama esquemático das dimensões do corte após o ensaio ser repetido quatro vezes.

Os resultados do primeiro corte não são gravados pelo sistema de aquisição dos dados, pois este corte é feito com o objetivo de equalizar a superfície da rocha.

Após ter sido realizado um corte com uma espessura total de 1,26mm (0,315 x 4), são realizados novos cortes em outros locais da placa com as mesmas dimensões e repetibilidade (quatro vezes).

O sistema de aquisição e processamento dos dados fornece 3 (três) valores de energia específica ao longo de cada corte posto que a energia do primeiro corte não é computada. Faz-se, então, a média desses valores para se obter o valor médio estimado da resistência do material ao longo do corte.